## МИНИСТЕРСТВО ОБРАЗОВАНИЯ И НАУКИ РФ ФЕДЕРАЛЬНОЕ ГОСУДАРСТВЕННОЕ БЮДЖЕТНОЕ ОБРАЗОВАТЕЛЬНОЕ УЧРЕЖДЕНИЕ ВЫСШЕГО ПРОФЕССИОНАЛЬНОГО ОБРАЗОВАНИЯ «ВОРОНЕЖСКИЙ ГОСУДАРСТВЕННЫЙ УНИВЕРСИТЕТ»

В.И. Парфенов, В.К. Бутейко

# **КОРРЕЛЯЦИОННАЯ ОБРАБОТКА РАДИОСИГНАЛОВ**

Учебно-методическое пособие для вузов

Издательско-полиграфический центр Воронежского государственного университета 2012

Утверждено научно-методическим советом физического факультета 10 февраля 2012 г., протокол № 2

Рецензент канд. физ.-мат. наук, доцент Г.К. Усков

Учебно-методическое пособие подготовлено на кафедре радиофизики физического факультета Воронежского государственного университета.

Рекомендуется для студентов 3-го курса дневного и 4-го курса вечернего отделений физического факультета.

Для специальности 010801 − Радиофизика и электроника

#### ЛАБОРАТОРНАЯ РАБОТА №1

#### ПРИНЦИПЫ КОРРЕЛЯЦИОННОГО АНАЛИЗА СИГНАЛОВ

Сигналы описывают функциями времени  $s(t)$ , комплексными спектрами  $G(j\omega)$  и корреляционными функциями – автокорреляционной (АКФ)  $K(\tau)$  и взаимокорреляционной (ВКФ)  $B(\tau)$ . Напомним, что у финитных во времени сигналов названная триада характеристик связана следующими соотношениями [1,2]:

$$
G(j\omega) = \int_{-\infty}^{\infty} s(t) \exp(-j\omega t) dt, \quad s(t) = \frac{1}{2\pi} \int_{-\infty}^{\infty} G(j\omega) \exp(j\omega t) d\omega,
$$

$$
K(\tau) = \int_{-\infty}^{\infty} s(t) s(t-\tau) dt, \quad B(\tau) = \int_{-\infty}^{\infty} s_1(t) s_2(t-\tau) dt,
$$

$$
K(\tau) = \frac{1}{2\pi} \int_{-\infty}^{\infty} |G(j\omega)|^2 \exp(j\omega \tau) d\omega, |G(j\omega)|^2 = \int_{-\infty}^{\infty} K(\tau) \exp(-j\omega \tau) d\tau,
$$

$$
B(\tau) = \frac{1}{2\pi} \int_{-\infty}^{\infty} G_1(j\omega) G_2^*(j\omega) \exp(j\omega \tau) d\omega,
$$
 (1)

где  $G_2^*(j\omega)$  – комплексно-сопряженный спектр сигнала  $s_2(t)$ .

Автокорреляционная функция сигнала служит для определения степени отличия сигнала и его смещенной во времени копии. Взаимокорреляционная функция двух сигналов единым образом описывает как различие в форме сигналов, так и их взаимное расположение на оси времени.

При оптимизации сигнала на упомянутые функции налагают определенные требования. Например, для повышения числа каналов передачи информации в системах связи с частотным разделением каналов при заданной рабочей полосе частот синтезируют сигналы с узкими (компактными) амплитудными спектрами  $|G(j\omega)|$ . Для обеспечения возможности надежного различения переданных информационных символов (букв, цифр и т.д.) используют сигналы, АКФ и ВКФ которых отличаются наиболее существен-HO.

Для радиолокационных систем доказано, что оптимальной обработкой принятой смеси отраженных сигналов и белого гауссова шума является корреляционная обработка. Суть такой обработки (называемой также корреляционным приемом или согласованной фильтрацией) состоит в том, что выходной сигнал  $y(t)$  приемника образуют из входной смеси  $x(t)$  по пра-

вилу  $y(\tau) = \int_{\tau}^{T_m} x(t)s(t-\tau)dt$ , где  $T_m$  – наибольшая временная задержка от-

ветного сигнала радиолокатора,  $s(t)$  – излученный (зондирующий) сигнал.

В случае единственного отраженного сигнала имеем

$$
y(\tau) = k \int_{0}^{\tau_{\text{max}}} s(t - \tau_{\text{max}}) s(t - \tau) dt + \int_{0}^{\tau_{\text{max}}} n(t) s(t - \tau) dt \qquad (2)
$$

где  $k$  – коэффициент отражения сигнала от обследуемого объекта,  $\tau_{\text{sa},l}$  – истинное время задержки ответного сигнала,  $n(t)$  – входной шум.

Первый интеграл в выражении (2) является АКФ полезного сигнала. Ее максимум, равный энергии сигнала  $E_s$ , расположен в точке  $\tau = \tau_{\text{3aI}}$ . Второй интеграл является ВКФ шума и сигнала. Для правильного обнаружения ответного сигнала необходимо, чтобы максимум АКФ превысил значение некоторого амплитудного порога принятия решения, а ВКФ везде была бы ниже этого порога. Повышение вероятности правильного обнаружения достигают путем увеличения отношения  $E_s$  к действующему значению ВКФ.

При отсутствии шума значение т, совпадающее с максимумом АКФ и  $y(t)$ , является точной оценкой временного положения ответного сигнала. Наличие шума и его ВКФ приводит к случайным смещениям максимума функции  $y(t)$  по отношению к максимуму АКФ, что вызывает ошибку в оценке величины  $\tau_{3a\pi}$ . Уменьшения такой ошибки можно достичь выбором зондирующего сигнала, у которого АКФ имеет узкий и единственный пик.

Целью настоящей лабораторной работы является знакомство с амплитудными спектрами, АКФ и ВКФ ряда применяемых в радиотехнических системах сигналов  $s(t)$ , а также с результатами корреляционной обработки смеси некоторых из них с помехами двух видов (шумовая помеха типа белого гауссова шума для простоты не рассматривается).

Работа выполняется на ЭВМ с использованием программы схемотехнического моделирования Micro Cap V DEMO, версия 6 (сокращенно MC6), а также с помощью программной среды Махіта. Обе программы обеспечивают возможность одновременного наблюдения на экране дисплея как самого сигнала, так и его названных выше характеристик.

#### Задания для лабораторной работы № 1

#### Задание 1. Расчет характеристик радиосигнала

Рассмотрим радиосигнал вида

$$
s_0(t) = A(t)\cos(\omega_0 t). \tag{3}
$$

Огибающую  $A(t)$  представим в виде  $A(t) = a(t)[\sigma(t) - \sigma(t-T)]$ , где  $\sigma(t)$  – функция единичного скачка (функция Хевисайда). Вид функции  $a(t)$ выберите из табл. 1 в соответствии с номером вашего варианта. Кроме этого для всех вариантов

$$
\omega_0 = 2\pi \cdot 1,13 \cdot 10^4
$$
 pa<sub>\Delta</sub>/c, T = 10<sup>-3</sup> c.

Таблица 1

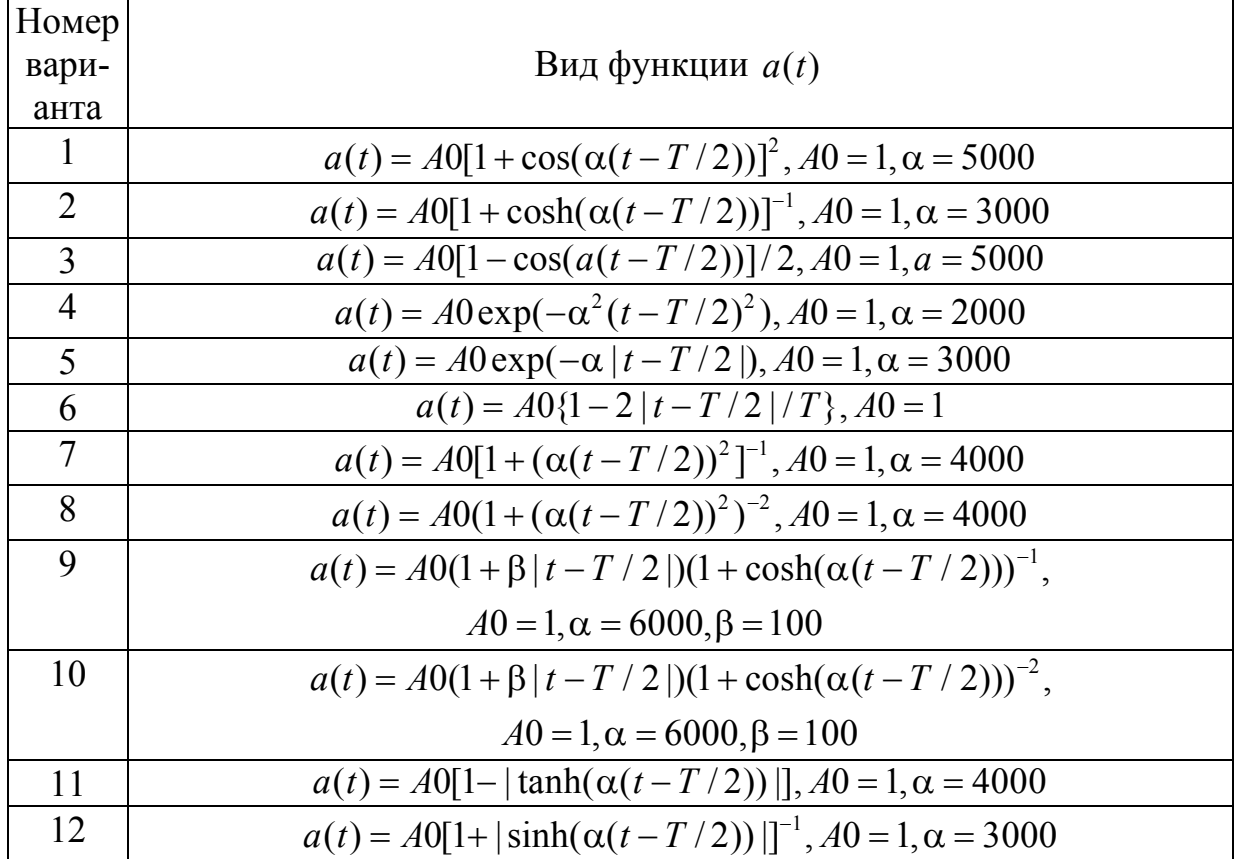

Далее выполнить следующие пункты задания:

- зарисовать вид сигнала  $s_0(t)$ , используя как программу Micro Cap, так и программу Махіта;

- рассчитать и зарисовать амплитудно-частотный спектр этого сигнала, также используя программы Micro Cap и Maxima;

- найти и зарисовать АКФ исследуемого сигнала с использованием программ Micro Cap и Maxima;

– определить, как меняются спектр сигнала и его АКФ при расширении (сужении) сигнала.

## Задание 2. Расчет взаимокорреляционной функции двух радиоимпульсов разной формы

Рассмотрим ЛЧМ-сигнал следующего вида:

 $s_1(t) = A0[\sigma(t) - \sigma(t-T)]\cos((a+bt)t),$  $(4)$ 

где  $a = \omega_0 - \pi D / T$ ,  $b = \pi D / T^2$ . Параметры  $\omega_0$  и T были определены ранее, а в качестве значения безразмерного параметра  $D$ , называемого базой ЛЧМ-сигнала, взять значение, равное 5. В качестве второго сигнала использовать сигнал  $s_0(t)$  (3) в соответствии с табл. 1. Далее выполнить следующие пункты задания:

 $-$  зарисовать вид сигнала  $s_i(t)$ , используя как программу *Micro Cap*, так и программу *Maxima*;

– рассчитать и зарисовать амплитудно-частотный спектр этого сигнала, также используя программы *Micro Cap* и *Maxima*;

– с использованием программ *Micro Cap* и *Maxima* рассчитать и зарисовать графики взаимокорреляционной функции (ВКФ) сигналов  $s_0(t)$  и  $s_1(t)$ ;

– определить, что происходит с ВКФ с увеличением базы ЛЧМсигнала *D* .

## *Задание 3. Расчет характеристик бинарно-манипулированных радиосигналов*

Под бинарной последовательностью здесь понимается сигнал в виде последовательности из пяти прямоугольных видеоимпульсов  $u(t)$  длительностью *Т*/5 каждый, мгновенные значения которых равны соответственно значениям символов 1 или –1 порождающего бинарного 5-разрядного кода. Бинарно-манипулированный радиосигнал  $s(t)$  получается из  $u(t)$  путем умножения последнего на функцию  $s_0(t)$  (3). При расчетах огибающая этой функции формируется согласно табл. 1 в соответствии с номером вашего варианта. Таким образом,  $s(t) = s_0(t)u(t)$ . В качестве бинарной порождающей последовательности использовать пятиразрядную последовательность вида (1 1 1 –1 1). Далее выполнить следующие пункты задания:

– зарисовать вид сигналов  $u(t)$  и  $s(t)$ , используя как программу *Micro Cap*, так и программу *Maxima*;

– рассчитать и зарисовать амплитудно-частотные спектры этих сигналов, также используя программы *Micro Cap* и *Maxima*;

– найти и зарисовать АКФ исследуемых сигналов  $u(t)$  и  $s(t)$  с использованием программ *Micro Cap* и *Maxima*;

– определить, как изменятся спектры сигналов  $u(t)$ ,  $s(t)$  и их АКФ, если использовать другую кодовую последовательность, например (1 –1 1  $-1$  1).

## *Задание 4. Корреляционная обработка смеси сигнала и помехи*

В качестве полезного радиосигнала будем использовать радиосигнал вида (3), огибающая которого определяется, как и ранее, номером вашего варианта в соответствии с табл. 1. Точнее, полезным сигналом считается принимаемый радиолокатором отраженный (ответный) от наблюдаемого объекта радиоимпульс, имеющий временную задержку  $\tau_{\text{tan}}$ .

В качестве помехи рассматриваются два вида помех: помеха запаздывающего переотражения и синусоидальная помеха. При наличии крупных объектов (зданий, гор), расположенных вблизи от наземного радиолокатора, в его антенну могут попадать два сигнала, отраженные от наблюдаемого объекта (например, самолета). Один – прошедший прямой путь от объекта до антенны, и второй – дополнительно переотраженный от здания или горы. Аналогичная картина наблюдается и в корабельных локаторах, антенны которых расположены на мачтах. Тогда переотражение ответного сигнала происходит от водной поверхности, окружающей корабль.

Поскольку путь второго сигнала длиннее, то переотраженный сигнал имеет дополнительную задержку во времени. Первый сигнал называют прямым полезным сигналом, а второй – помехой запаздывающего переотражения. Таким образом, наблюдаемые данные в этом случае можно представить в виде

$$
x(t) = s_0(t - \tau_{\text{sq}}) + k \cdot s_0(t - \tau_1),
$$
 (5)

где *k* – коэффициент ослабления запаздывающего сигнала. В дальнейшем при исследованиях этот параметр выбирается равным 1 (наиболее плохая ситуация).

В качестве синусоидальной помехи рассматривается обычный гармонический сигнал с частотой  $2\omega_0/3$ , так что наблюдаемые данные в этом случае будут выглядеть как

$$
x(t) = s_0\left(t - \tau_{\text{max}}\right) + k\sin\left(\frac{2}{3}\omega_0 t\right). \tag{6}
$$

Коэффициент ослабления *k*, как и ранее, выбрать равным 1.

Далее выполнить следующие пункты задания:

– зарисовать вид наблюдаемых данных (5) и (6), используя как программу *Micro Cap*, так и программу *Maxima*;

– найти и зарисовать результат корреляционной обработки наблюдаемых данных (5) и (6) с использованием программ *Micro Cap* и *Maxima*;

– определить положения абсолютных максимумов выходных сигналов корреляторов  $y(\tau) = |x(t)s_0|$  $\boldsymbol{0}$  $(\tau) = | x(t) s_0 (t - \tau) d$ *Tm*  $y(\tau) = \int x(t) s_0(t-\tau) dt$  для рассматриваемых видов поме-

ховых ситуаций.

## **Пример выполнения лабораторной работы № 1**

## *Пример выполнения задания 1*

В качестве анализируемого радиосигнала  $s_0(t)$  рассмотрим простейший прямоугольный радиоимпульс, для которого функция  $a(t) = A0$ , причем положим, что  $A0 = 1$ . Рассмотрим вначале пример выполнения задания в среде *Maxima*. Для того чтобы зарисовать вид этого сигнала, необходимо набрать следующее:

```
kill(all)$ numer:true$ ratprint:false$
T:1/10005 A0:1$ omega0:2*%pi*1E4*1.13$
/* Определим параметры дискретизации */
dt: 2*8pi*0.03/omega05 domega: 2*8pi*0.1/T$TF: 2*8pi/domega$ h(x):=(if x < 0 then 0 else 1)$
A(tt):=A0*(h(tt) - h(tt-T))$
s0 (tt) := A (tt) * cos (omega0 * tt)
```
Учтем, что в дальнейшем будем вычислять спектры. Для снижения требований к вычислительным ресурсам при их вычислении будем использовать алгортм быстрого преобразования Фурье, поэтому:

```
NF:2 ^entier (log (TF/dt)/log(2)) $
NT:2 \text{entier} (log (T/dt) /log (2)) \frac{1}{2}N: max(NT, NF)$
array(t, N-1)$ array(S0, N-1)$
for i:0 thru N-1 step 1 do (t[i]:T*(i-N/2)/NT,SO[i]:S0(t[i]), numer$
NTL: entier (N/2-0.1*NT) \frac{1}{2} NTR : entier (N/2+1.1*NT) \frac{1}{2}tl:makelist(t[j],j,NTL,NTR)$
s01:makelist(SO[j],j,NTL,NTR)$
wxplot2d([discrete,tl,s01]);
```
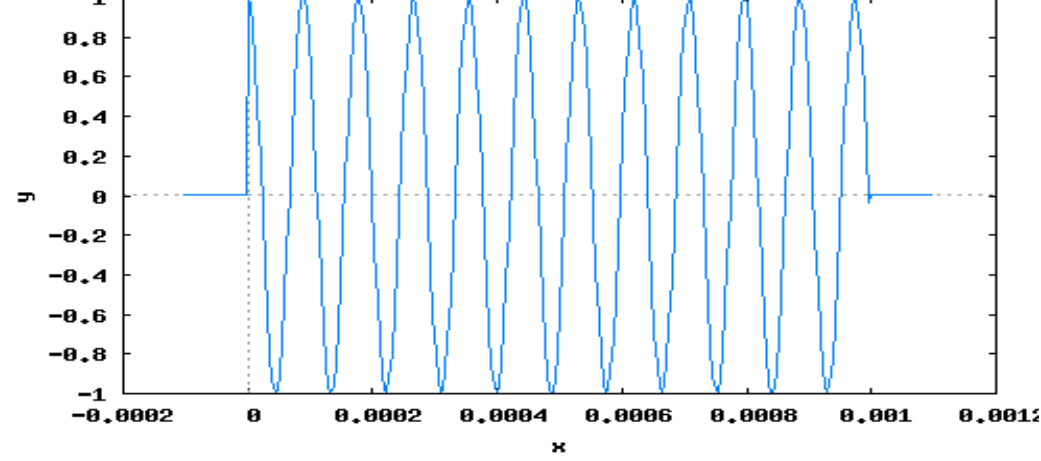

Для вычисления амплитудно-частотного спектра такого сигнала в среде *Махіта* следует загрузить пакет fft и ввести соответствующие коман-ДЫ:

```
load(fft)$
z:fft(S0), numer$
NOmega:entier(omega0*N*T/(2*%pi*NT))$ NRe-
```
*gion:entier(10\*(N/NT))\$ KL:max(1,NOmega0-NRegion)\$ KR:min(NOmega0+NRegion,N/2+1)\$ y2:makelist(sqrt((realpart(z[N-k])+realpart(z[k]))^2 +(imagpart(z[N-k])-imagpart(z[k]))^2),k,KL,KR),numer\$ omegaK:makelist(2\*%pi\*NT/(N\*T)\*k,k,KL,KR)\$ wxplot2d([discrete,omegaK,y2]);* 

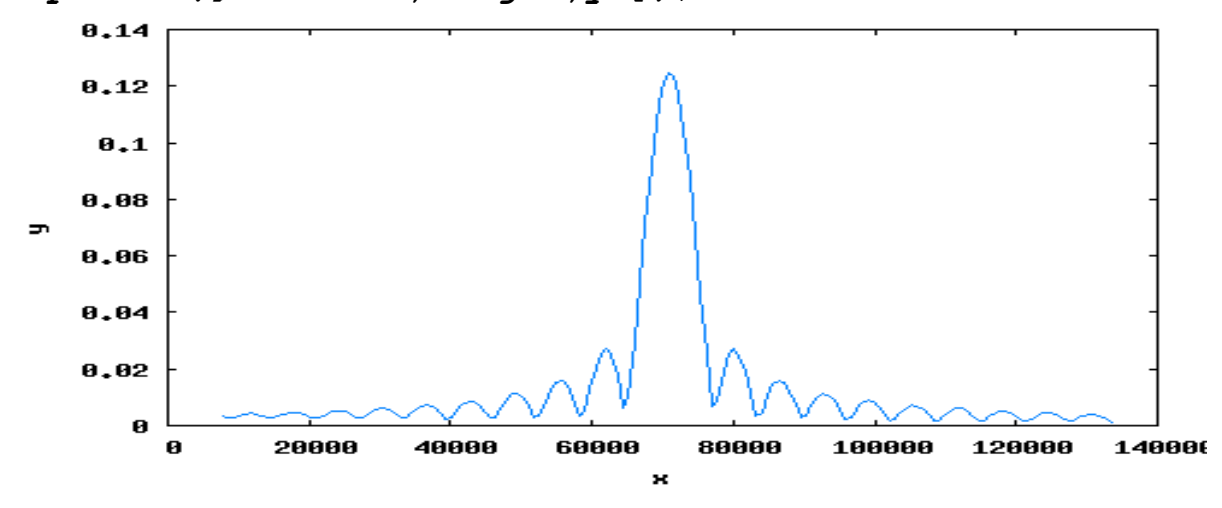

Расчет автокорреляционной функции (АКФ) сигнала  $s_0(t)$  выполним в два этапа. Вначале вычислим АКФ сигнала *a t*( ) :

```
Ka(tt):=quad_qag(A(x)*A(x-tt),x,0,T,0,'epsrel=1d-
2)[1]$ 
tau:makelist(T*(k-50)/50,k,0,100)$ 
Kan:map(Ka,tau),numer$ 
wxplot2d([discrete,tau,Kan]); 
       0.001
      8.8888
      0.0006
   \blacksquare0.0004
      0.0002
           A
          -0.001-0.0005
                                                   0.0005
                                                                 0.001
                                        \boldsymbol{\theta}×
```
Далее можно показать (*самостоятельно!*), что АКФ радиосигнала  $K0(\tau)$  связана с АКФ  $Ka(\tau)$  сигнала  $a(t)$  приближенным соотношением

 $K0(\tau) = \frac{1}{2}Ka(\tau)\cos(\omega_0\tau)$ . Это приближенное равенство тем точнее, чем точнее выполняется условие  $\omega_0 \gg \Delta \omega$ , где  $\Delta \omega$  – ширина спектра сигнала  $a(t)$ .

В результате получаем график АКФ анализируемого радиосигнала:

## $K0n$  : makelist ((1/2) \*Kan[k] \*cos (omega0\*  $tau[k]/k, 1, 101)$ \$ wxplot2d([discrete, tau, KOn]);

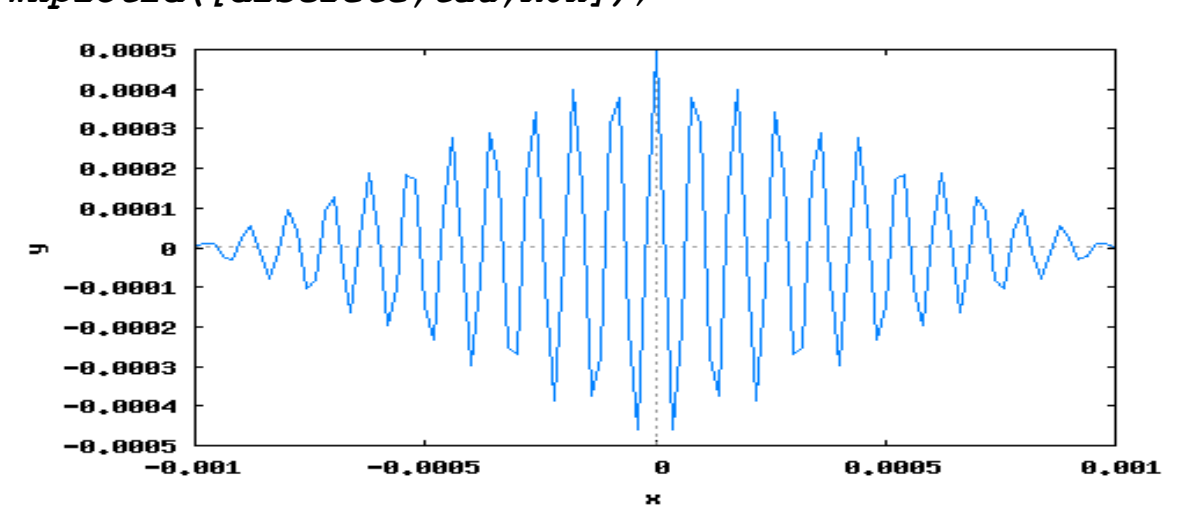

Рассмотрим теперь, как можно выполнить задание 1 с использованием программы МСб. В окне редактирования с использованием средств пакета МСб нарисовать следующую схему.

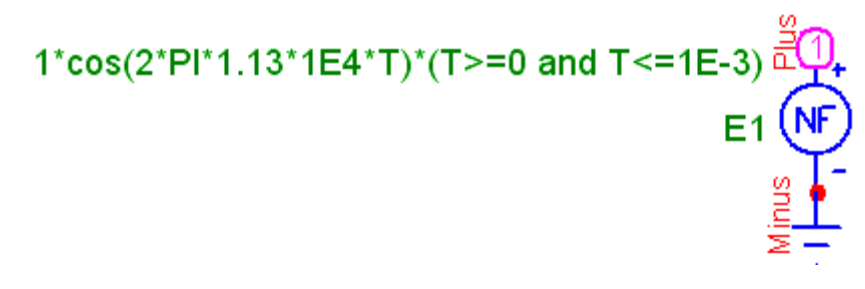

По сути эта схема является источником напряжения, форма которого представляет собой отрезок прямоугольного радиоимпульса с заданными в соответствии с условием задачи параметрами. Исследуемые характеристики сигналов вывести на экран дисплея в режиме Transient. Установить масштабы выводимых кривых по осям  $X$  и  $Y$ , как показано ниже.

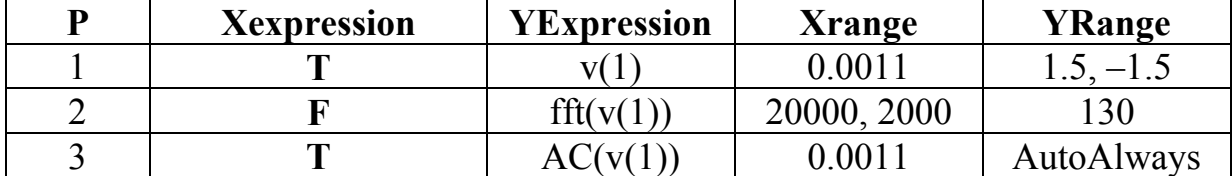

Далее в режиме *Transient* выводим на экран исследуемые характеристики. А именно: на первом рисунке - исследуемый сигнал, на втором - его амплитудный спектр, а на третьем – его АКФ (для более точного представления исследуемых характеристик целесообразно выбрать в меню *Transient* следующее: время (диапазон) расчета = 4m, макс. шаг по времени = 1E-7.

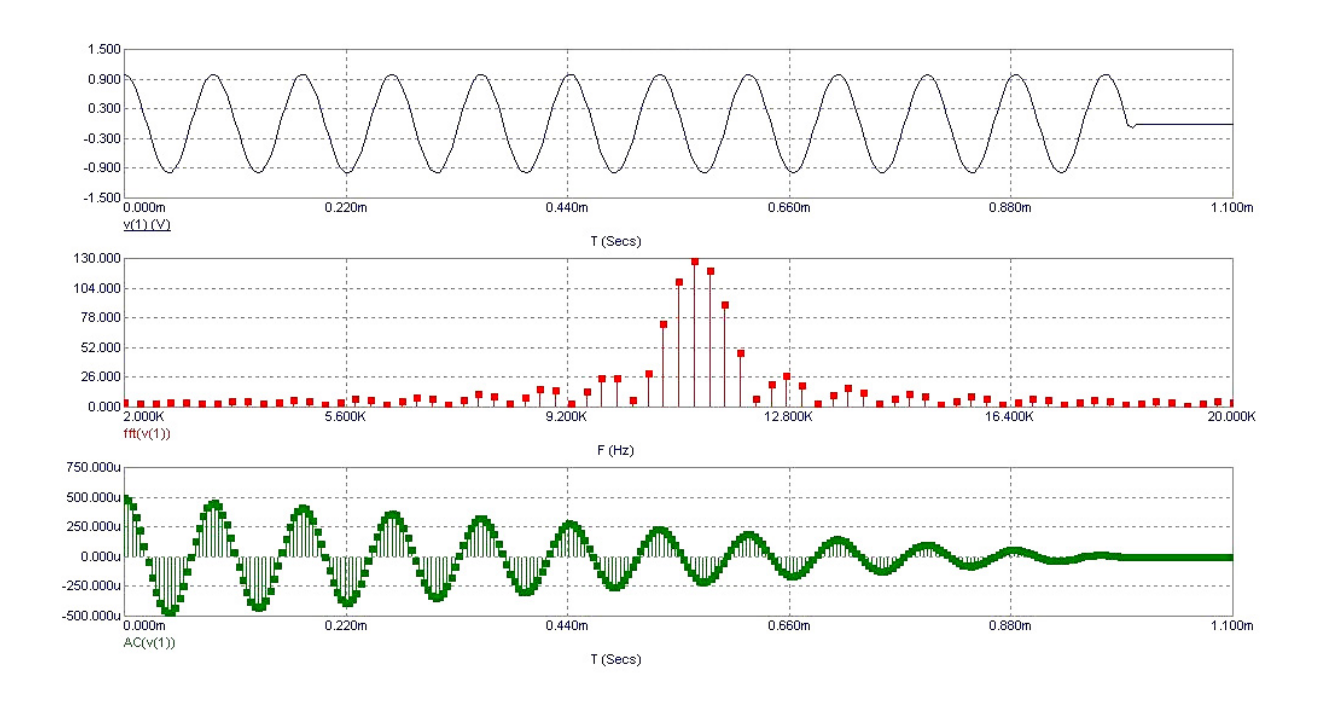

#### Пример выполнения задания 2

В соответствии с заданием 2 необходимо определить взаимокорреляционную функцию двух сигналов. Один из этих сигналов представляет собой радиосигнал  $s_0(t)$  (см. пример выполнения задания 1). А второй -ЛЧМ-сигнал  $s_1(t)$  (4). Используя пакет *Махіта*, выведем на экран вид ЛЧМсигнала:

 $array(S1,N-1)$ \$  $s1(tt)$ := $A0*(h(tt) - h(tt-T))$ \*cos(((3/2)\*%pi\*10^4+5\*&pi\*10^6\*tt)\*tt)\$ for  $i : 0$  thru N-1 step 1 do ( S1[i] : s1(t[i]) ), nu $merS$  $s11$  : makelist(Sl[j], j, NTL, NTR) \$ wxplot2d([discrete,tl,sll]);

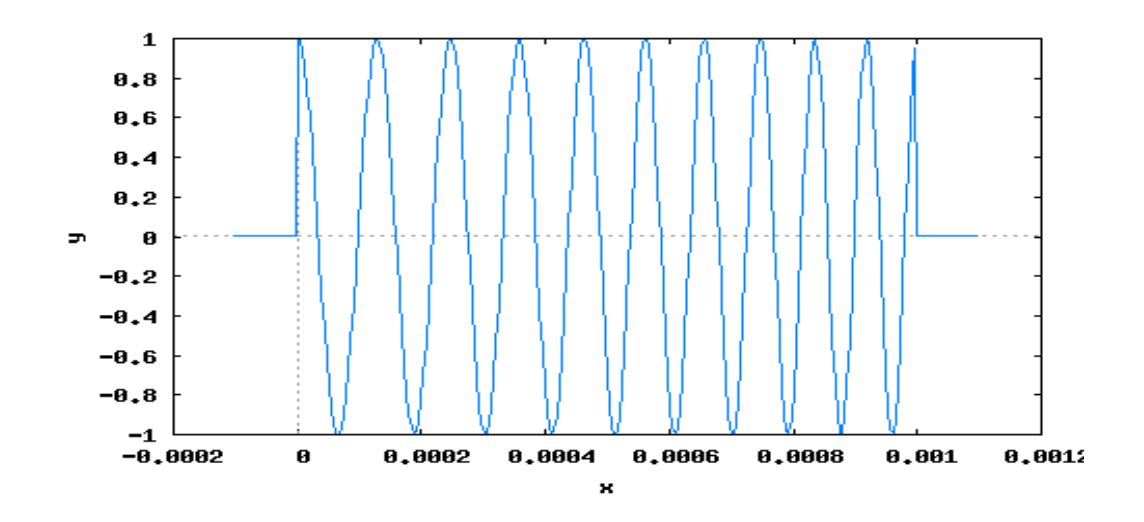

Далее, используя процедуру быстрого преобразования Фурье, выведем на экран амплитудный спектр этого сигнала:

```
cl : fft(S1), numer$cll : makelist (sqrt ((realpart (cl [N-
k]) +realpart(cl[k])) ^2
+(imagpart(cl[N-k]) -imagnet(cl[k]) ^2), k, KL, KR), numer$
wxplot2d([discrete, omegaK, cll]);
```
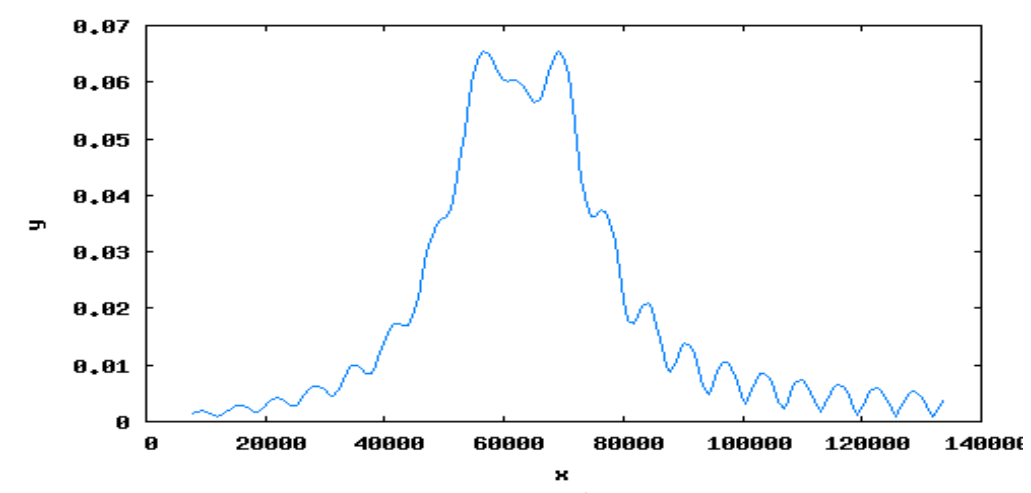

Наконец, взаимокорреляционную функцию сигналов  $s_0(t)$  и  $s_1(t)$ найдем по определению (1): ÷

$$
B(\tau) = \int\limits_{0}^{\tau} s_0(t) \cdot s_1(t-\tau) dt
$$

 $B(tt)$ :=quad\_qag(s0(x)\*sl(x-tt),x,0,T,4,'epsrel=1d-2)  $113$ Bn :  $map(B, tau)$ , numer\$ wxplot2d([discrete,tau,Bn]);

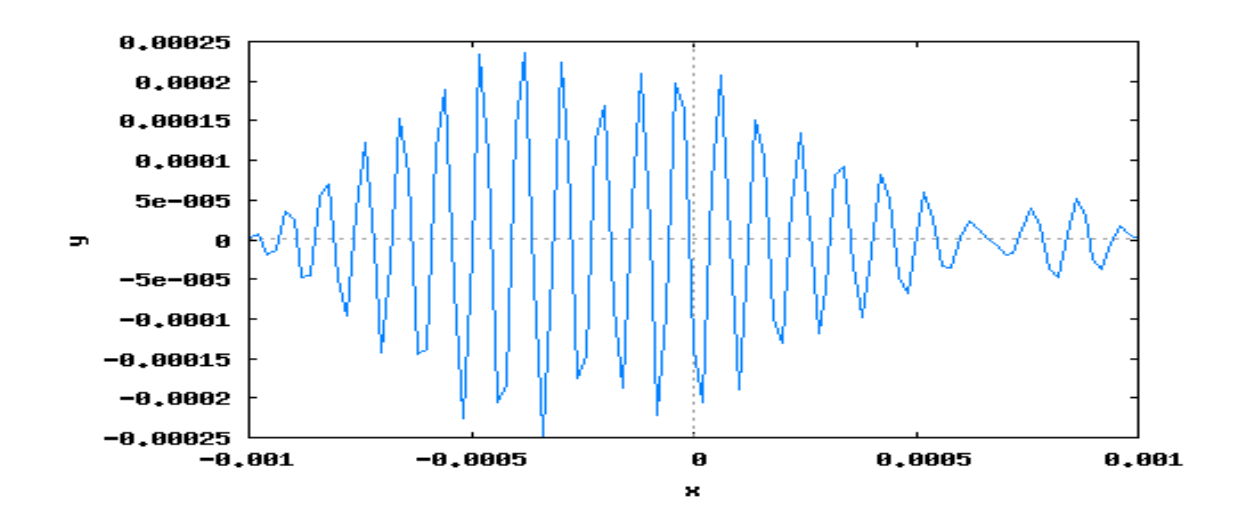

Увеличив базу ЛЧМ-сигнала до 10, проанализировать, как изменятся исследуемые характеристики.

Осуществим вычисления аналогичных характеристик с использованием программы МС6. С этой целью в окне редактирования с использованием средств программы рисуем два источника сигналов  $s_0(t)$  и  $s_1(t)$  соответственно.

1<sup>\*</sup>cos(2<sup>\*</sup>PI\*1.13\*1E4\*T)\*(T>=0 and T<=1E-3)  
\n
$$
\begin{array}{r} \n\frac{30}{10} \\
E1 \\
\frac{9}{10} \\
E2\n\end{array}
$$
\n1<sup>\*</sup>cos(1.5\*PI\*1E4\*T+5\*PI\*1E6\*T\*T\*T)\*(T>=0 and T<=1E-3)  
\n
$$
\begin{array}{r} \n\frac{30}{10} \\
E2 \\
\frac{9}{10} \\
E3\n\end{array}
$$

Далее устанавливаем масштабы выводимых кривых по осям  $X$  и  $Y$ , как показано ниже.

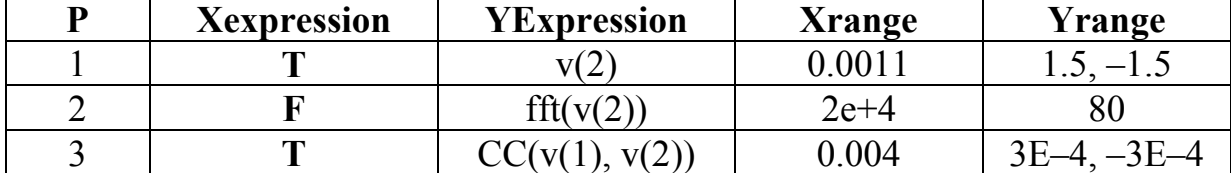

В режиме *Transient* выводим на экран исследуемые характеристики, а именно: на первом рисунке – ЛЧМ-сигнал  $s_1(t)$ , на втором – его амплитудный спектр, а на третьем – ВКФ ЛЧМ-сигнала и прямоугольного радиоимпульса  $s_0(t)$ .

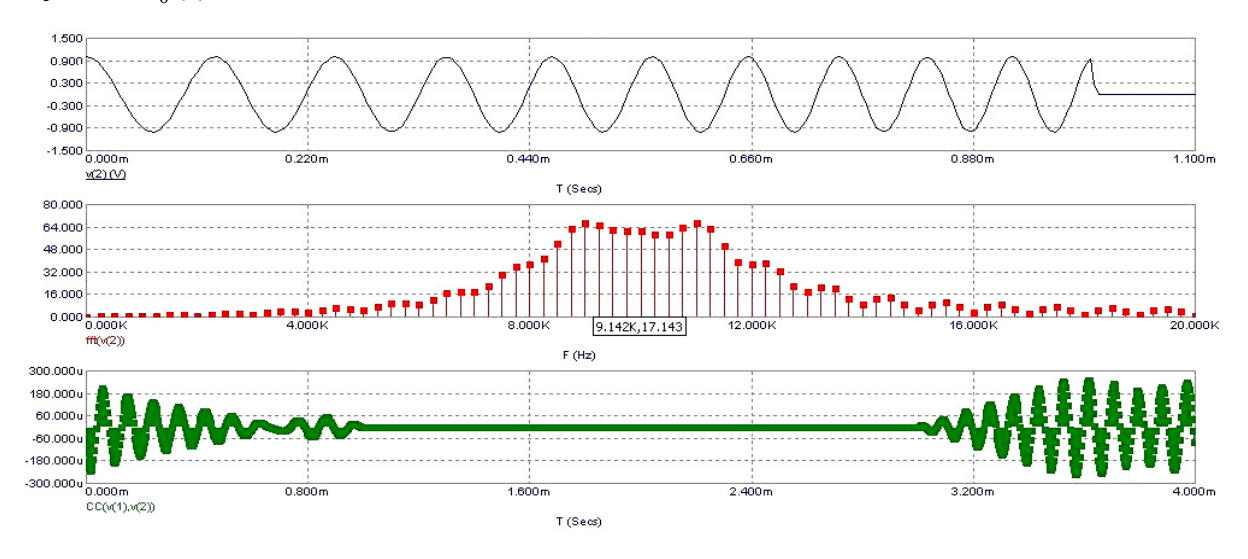

Пример выполнения задания 3

При выполнении данного задания необходимо исследовать корреляционные свойства бинарно-манипулированных радиосигналов. Рассмотрим вначале пример выполнения этого задания при использовании пакета *Maxima*. Для бинарной порождающей последовательности вида (1 1 1 -1 1) бинарный сигнал  $u(t)$  и бинарно-манипулированный сигнал  $s(t)$  можно представить как

```
u(x) := (if x < 0 then 0 elseif x \leq T/5 then 1 else
 if x \leq 2 \cdot T/5 then 1 else
 if x \leq 3 \cdot T/5 then 1 else
 if x \leq 4 \cdot T/5 then -1 else
 if x \leq T then 1 else 0)$
s(x):=A(x)*u(x)*cos(omega0*x)$
```
В результате нетрудно получить графики этих сигналов:

```
array(U,N-1)$ array(S,N-1)$
for i:0 thru N-1 step 1 do (U[i]:u(t[i])), numer$
UL: makelist(U[j], j, NTL, NTR)$
wyplot2d([discrete, t1, UL], [y, -1.1, 1.1]);for i:0 thru N-1 step 1 do (S[i]:s(t[i])), numer$
SL:makelist(S[j], j, NTL, NTR) \zetawyplot2d([discrete, t1, SL], [y, -1.1, 1.1]);
```
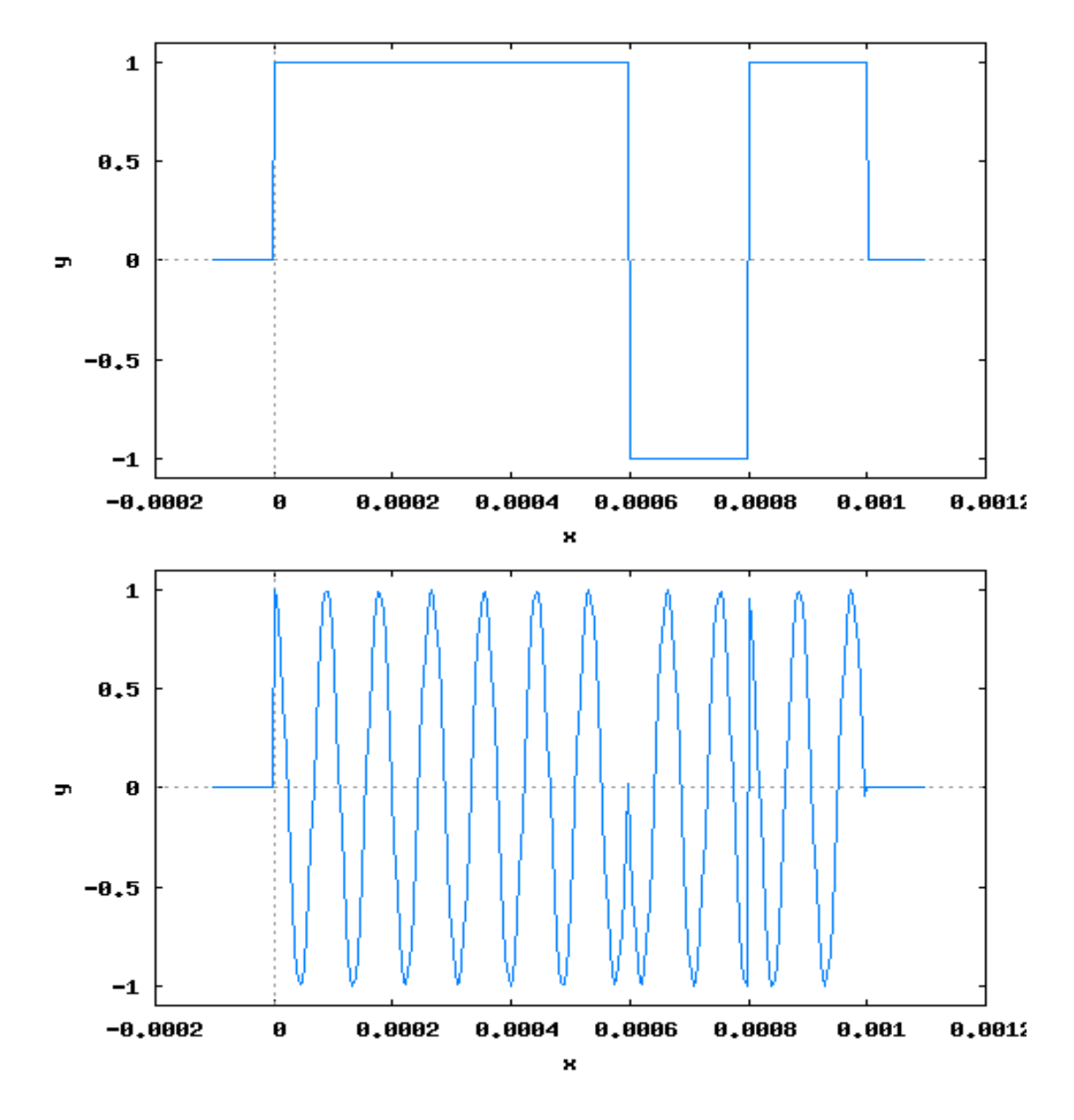

Амплитудно-частотные спектры сигналов  $u(t)$  и  $s(t)$  находим, как и ранее, с использованием процедуры быстрого преобразования Фурье. Так, амплитудный спектр сигнала  $u(t)$  будет выглядеть следующим образом:

```
cu:fft(U),numer$ 
cul:makelist(sqrt((realpart(cu[N-k]) 
+realpart(cu[k]))^2 + (imagpart(cu[N-k])-
imagpart(cu[k]))^2),k,1,KR),numer$ 
cons(realpart(cu[0]),cul),numer$ 
omegaKu:makelist(2*%pi*NT*k/(N*T),k,0,KR),numer$ 
wxplot2d([discrete,omegaKu,cul]);
```
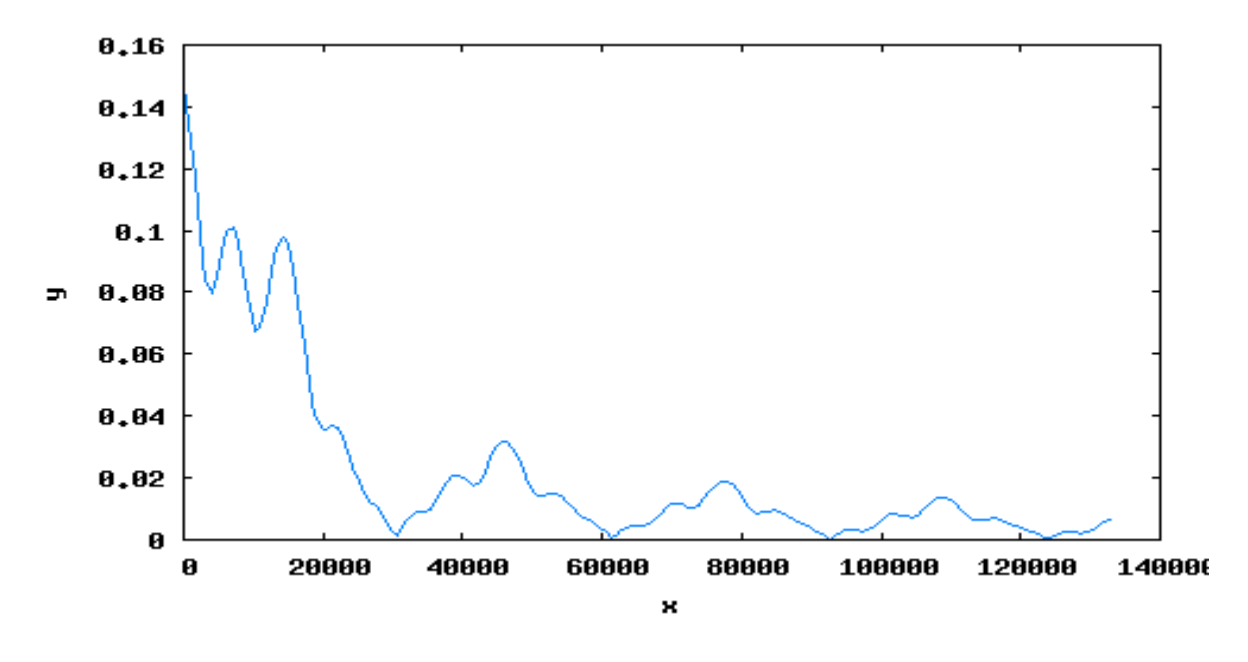

Амплитудный спектр бинарно-манипулированного радиосигнала  $s(t)$ :

```
cs:fft(S), numer$
csl:makelist(sqrt((realpart(cs[N-k])
+{\tt realpart}({\tt cs[k])})^2 + (imagpart(cs[N-k])-
imagpart(cs[k]) ^2), k, 1, KR, numer$
cons (realpart (cs[0]), csl), numer$
wxplot2d([discrete, omegaKu, csl]);
        0.080.07
```
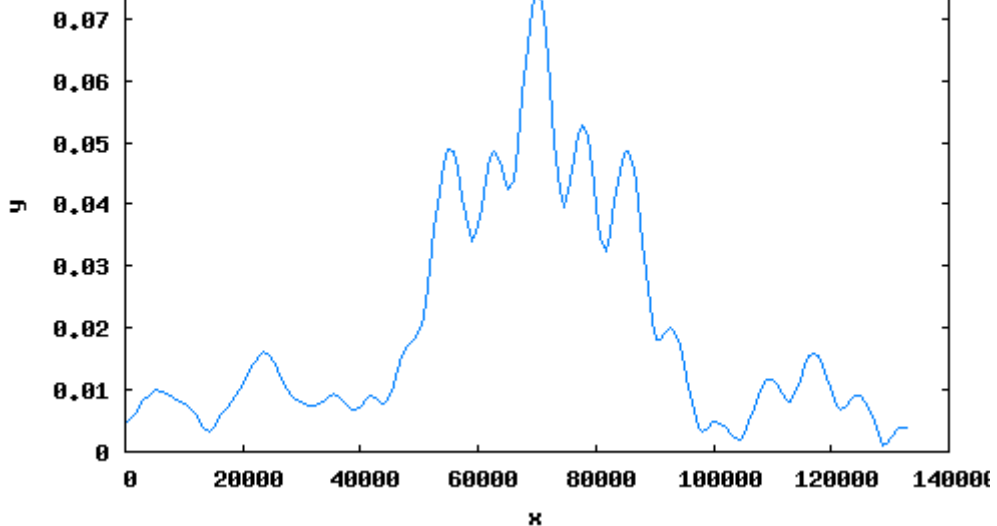

Автокорреляционную функцию сигнала  $u(t)$  будем искать по определению. При этом сигнал  $u(t)$  - разрывная функция в нескольких точках. Поэтому интеграл вычислим методом прямоугольников:

## Nsum:200\$ delS: T/Nsum\$

 $Ku(tt)$ :=delS\*sum(u(iS\*delS)\*u(iS\*delS-tt),iS,0,Nsum)\$ Kun: map (Ku, tau), numer\$ wxplot2d([discrete, tau, Kun]);

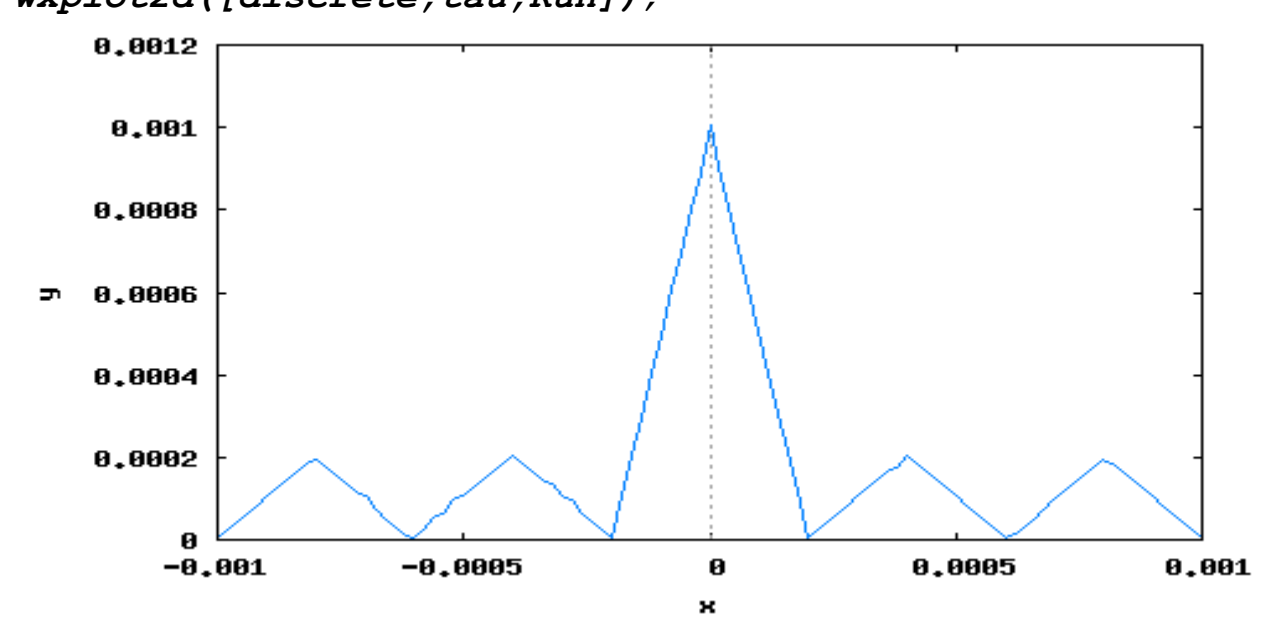

Учитывая, что в рассматриваемом примере  $a(t) = A0$ , нетрудно получить АКФ радиосигнала  $s(t)$ . Отметим, что при выполнении ваших индивидуальных заданий, где функция  $a(t)$  носит более сложный характер, следующая формула не даст необходимой точности, и вам придется ее модернизировать.

```
Ks (tt) := (1/2) * Ku (tt) * cos (omega0 * tt)Ksn:map(Ks, tau), numer$
wxplot2d([discrete,tau,Ksn]);
```
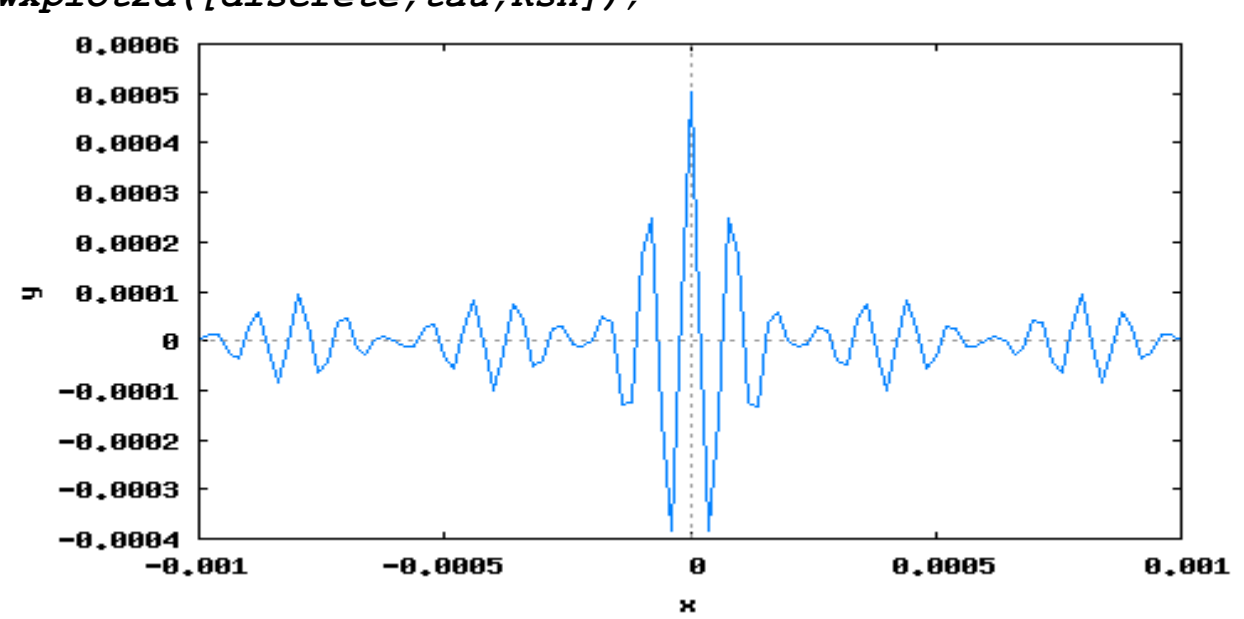

Перейдем теперь к выполнению этого же пункта задания с использованием пакета МСб. С этой целью в окне редактирования с использованием средств программы рисуем следующую схему для получения бинарноманипулированного сигнала  $s(t)$ .

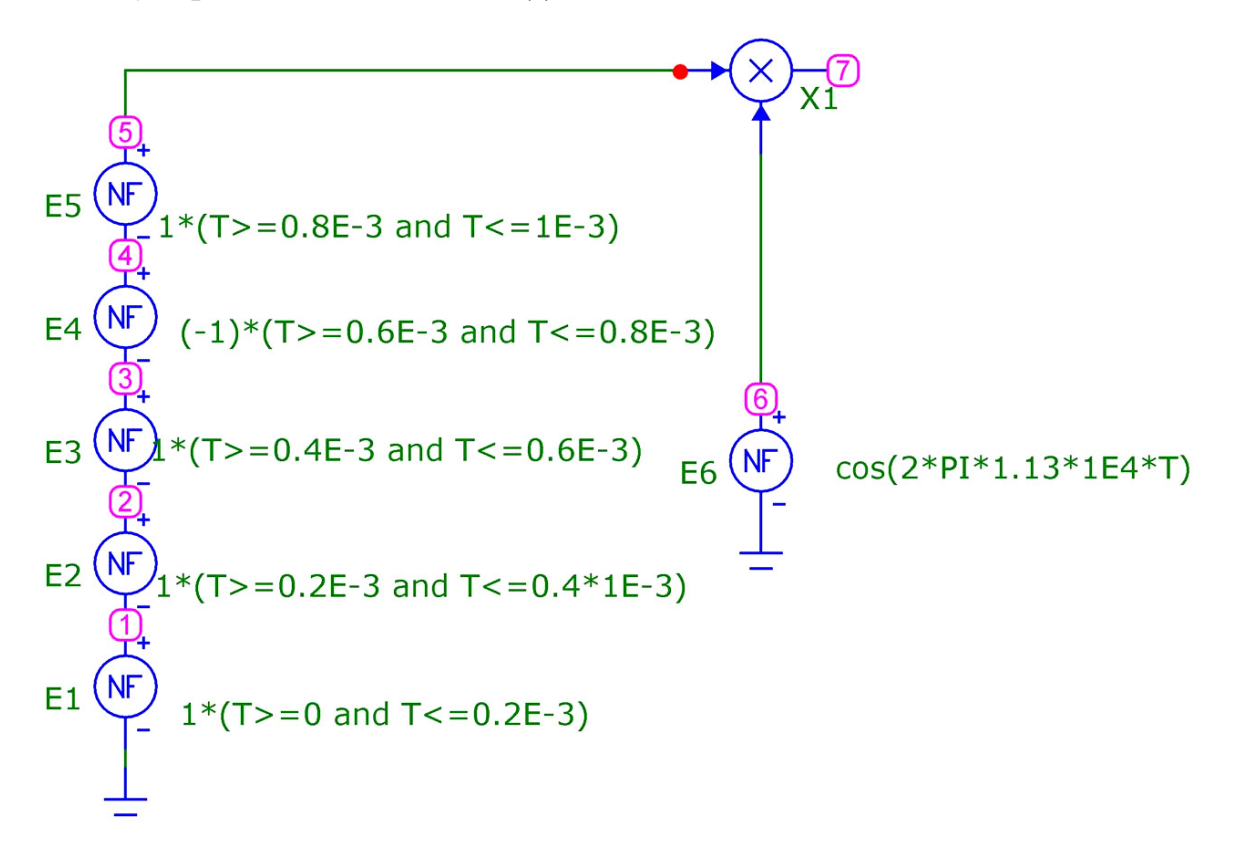

Порождающие бинарные коды при этом задаются вертикальными наборами первых множителей 1 и -1 в выражениях для функций - параметров генераторов (E1 – E5). Здесь использован элемент MUL – перемножитель двух сигналов (меню Component-Analog Primitives-Macros). В узле 5 можно наблюдать сигнал  $u(t)$ , а в узле 7 – сигнал  $s(t)$ . Зарисуем вначале сигналы  $u(t)$  и  $s(t)$ , а также их спектры. С этой целью устанавливаем масштабы выводимых кривых по осям  $X$  и  $Y$ , как показано ниже.

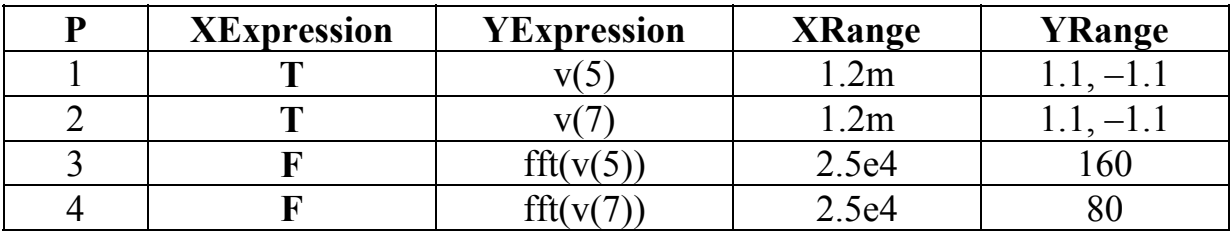

Далее в режиме Transient получаем следующие зависимости.

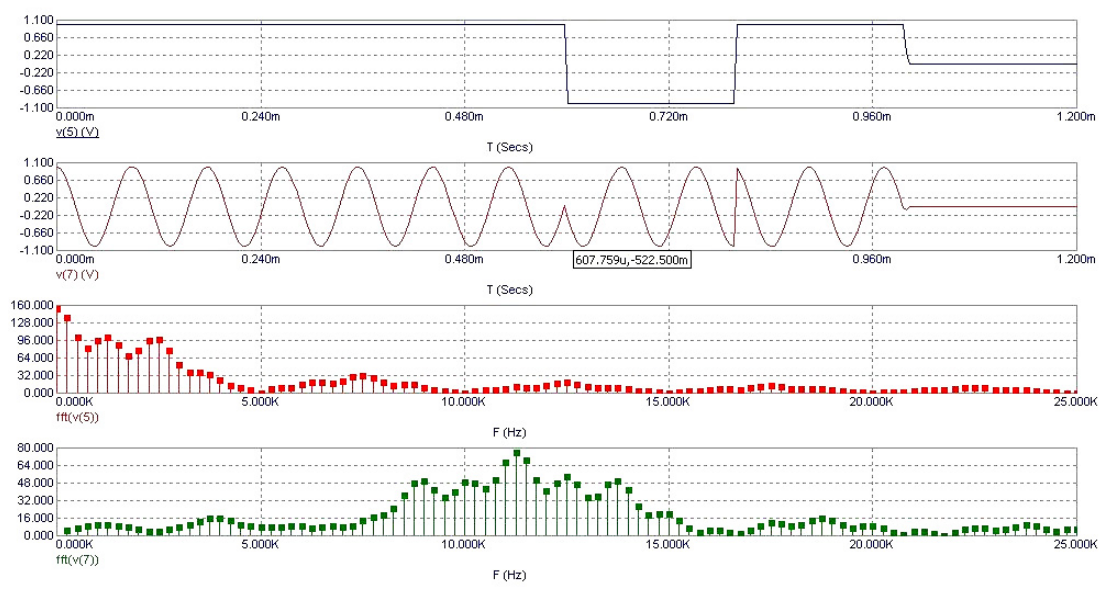

Здесь на первых двух рисунках изображены бинарный сигнал  $u(t)$  и бинарно-манипулированный сигнал  $s(t)$  соответственно. А на последних двух рисунках изображены их амплитудные спектры соответственно.

Для нахождения АКФ этих двух сигналов устанавливаем масштабы выводимых кривых по осям *X* и *Y* , как показано ниже.

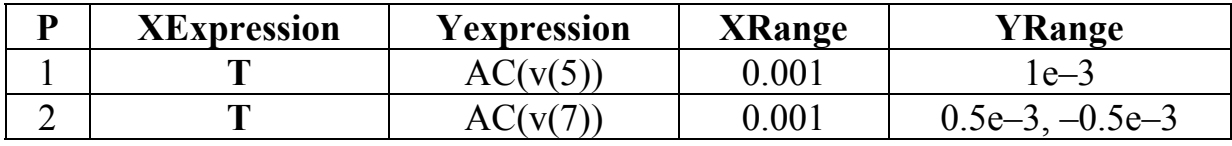

Вид этих АКФ в среде *MC6* будет выглядеть следующим образом (для наглядности здесь показана только часть АКФ при  $\tau > 0$ ):

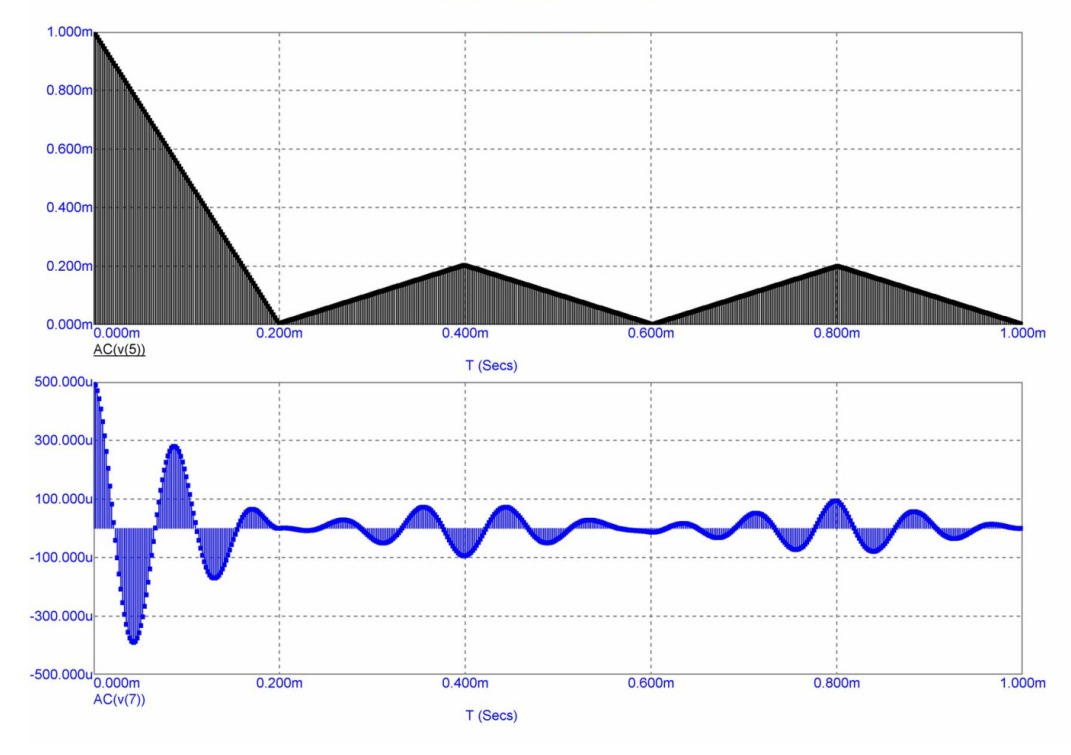

19

Повторить исследование для других бинарных кодов, в частности для кодовой последовательности вида (1-11-11).

### Пример выполнения задания 4

Предположим, что наблюдаемые данные описываются выражением (5). Это означает, что на вход приемного устройства поступает аддитивная смесь полезного, задержанного на интервал времени  $\tau_{\text{3aI}}$  сигнала  $s_0(t-\tau_{\text{3aI}})$  и так называемой помехи переотражения  $ks_0(t-\tau_1)$ . Помеха переотражения имеет такую же форму, что и полезный сигнал, но с другой временной задержкой  $\tau_1$ . Амплитудный множитель  $k$  при расчетах был принят равным 1. Положим задержку  $\tau_{3a}$  равной 2 мс, а задержку сигнала переотражения  $\tau_1$ равной 2.85 мс. Тогда корреляционная обработка таких наблюдаемых данных (5) будет заключаться в вычислении корреляционного интеграла. В среде Махіта, вводя исходные параметры наблюдаемых данных, зарисовываем входной сигнал:

```
tauz: 2*10^(-3)$ tau1: 2.85*10^(-3)$ kc: 1$
x1(tt):=s0(tt-tauz)+kc*s0(tt-tau1)$
NTZ:entier((T*1.2+abs(tauz-tau1))/(5*dt))$
tz:makelist (-T*0.1+min(tauz,tau1)+5*dt*k, k, 0, NTZ)$
x1z: map(x1,tz), numer$ wxplot2d([discrete,tz,x1z]);
```
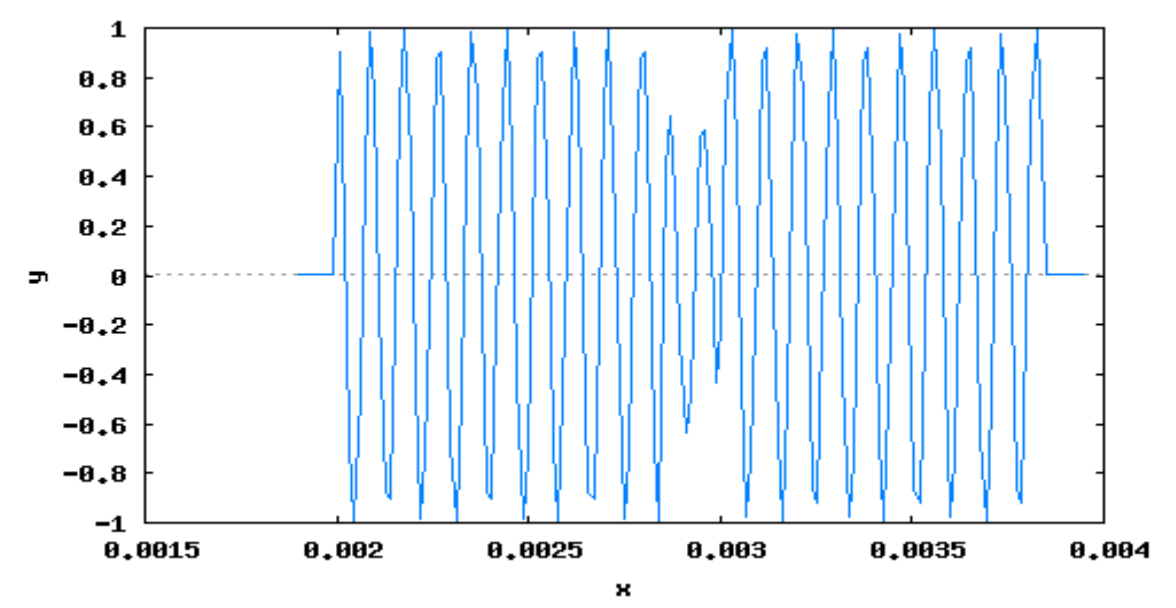

Далее выводим на экран результат корреляционной обработки

R1 (tt) := quad  $q a q (x1 (x) * s0 (x - tt) , x , min (tau, tau1) , T+$  $max(tauz, tau1), 0, 'epsrel=1d-2)$  [1]\$  $tau: makelist (-T*1.1 + min(taux, tau1) + (T*2.2 + abs(taux$  $tau1)$  \* (k) /200, k, 0, 200) \$ R1Z:map(R1, tauR), numer\$ wxplot2d([discrete, tauR, R1Z]);

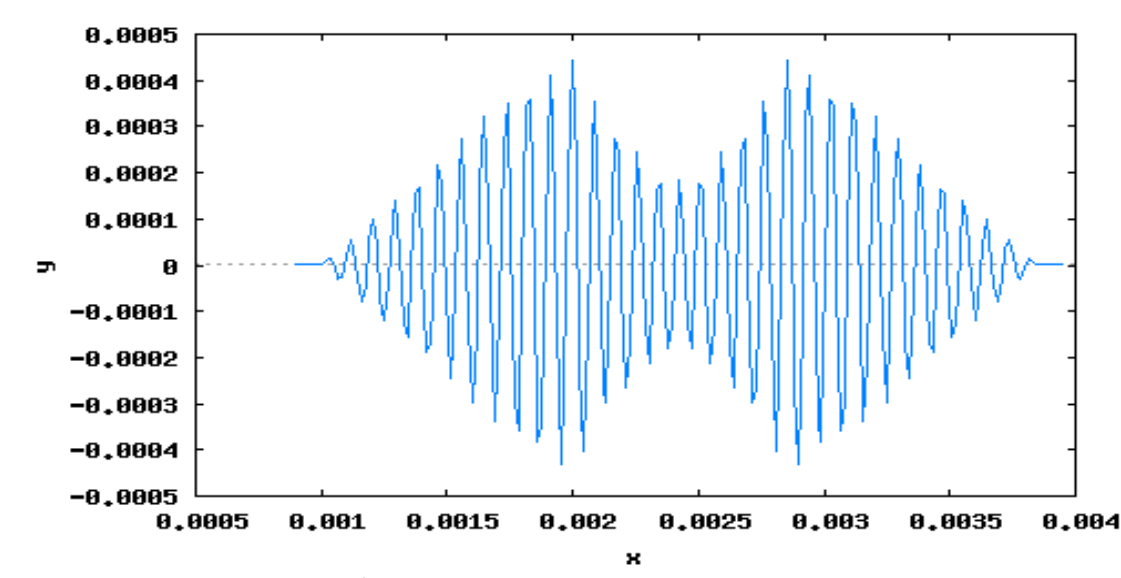

Из последнего графика видно, что наличие помехи запаздывающего переотражения приводит в данном случае к тому, что корреляционный интеграл имеет два максимальных значения - один в точке истинного положения временной задержки сигнала  $\tau_{\text{3aI}}$ , а другой в точке  $\tau_1$ . Таким образом, наличие помехи запаздывающего переотражения, очевидно, затрудняет определение истинного временного положения сигнала.

Рассмотрим далее влияние синусоидальной помехи. В этом случае наблюдаемые данные будут описываться выражением (6). График этой аддитивной смеси полезного сигнала и синусоидальной помехи будет выглядеть следующим образом:

```
x2(tt) := s0(tt-tauz) + kcsin(omega0*(2/3)*tt)NTS: entier (T*2/(5*dt))$
ts: makelist (-T/2+tauz+5*dt*k, k, 0, NTS)$
x2S: map (x2, ts), numer$
wyplot2d([discrete, ts, x2S]);
```
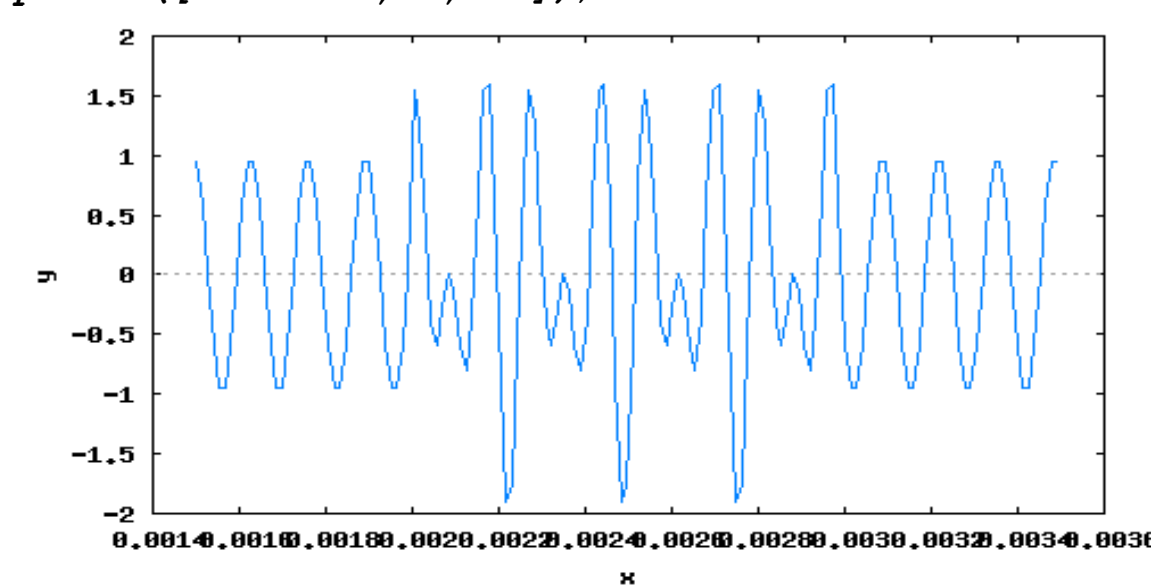

Корреляционный интеграл в этом случае имеет вид

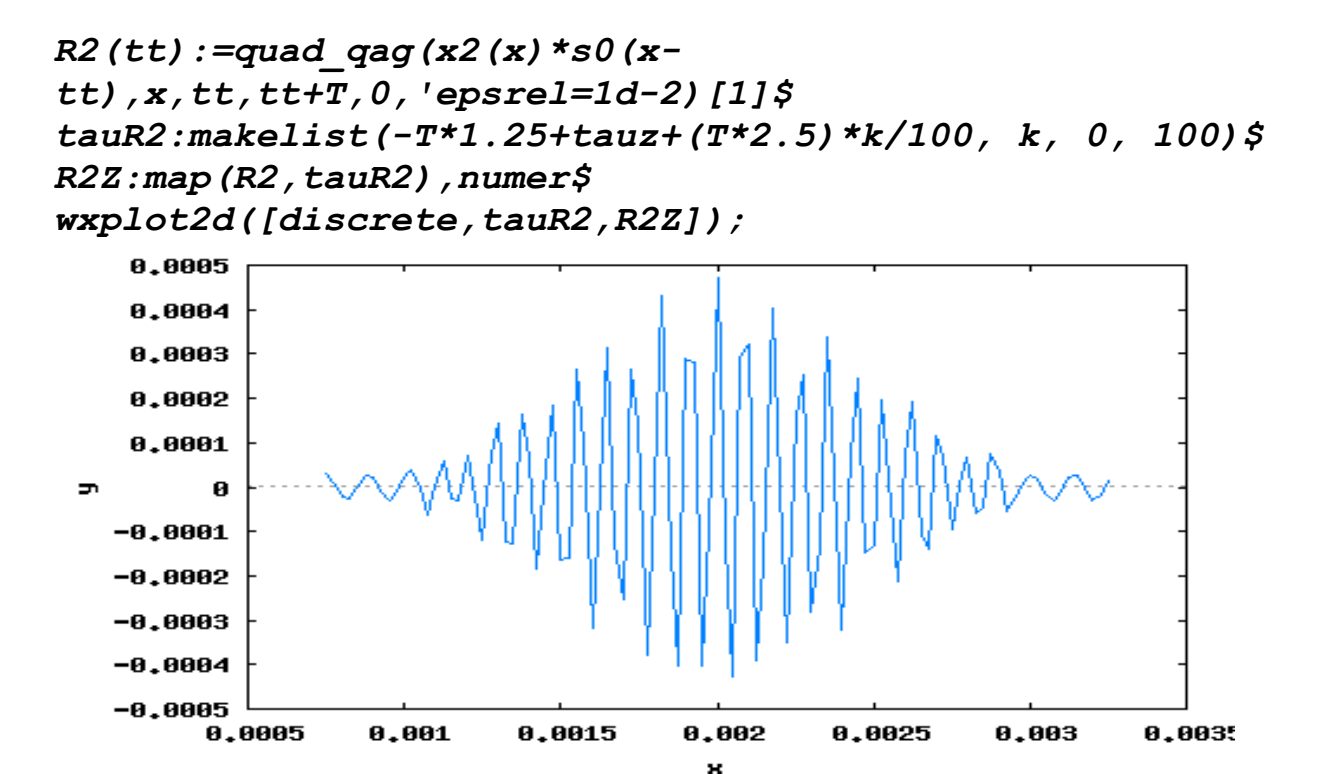

Очевидно, что при наличии синусоидальной помехи положение абсолютного максимума корреляционного интеграла находится практически в месте истинного временного положения полезного сигнала. Следовательно, влияние синусоидальной помехи на определение временного положения сигнала (а значит, и на дальность до цели) не столь значительно, как в случае помехи запаздывающего переотражения.

Выполним аналогичные исследования влияния помех на корреляционный приемник с использованием МСб. В окне редактирования с использованием средств программы рисуем следующую схему для получения наблюдаемых данных (5) и дальнейшей их корреляционной обработки. Заметим, что корреляционный интеграл представляет в данном случае взаимокорреляционную функцию между наблюдаемыми данными (5) и полезным сигналом  $s_0(t)$ :

В режиме *Transient* устанавливаем масштабы выводимых кривых по осям Х и У, как показано ниже.

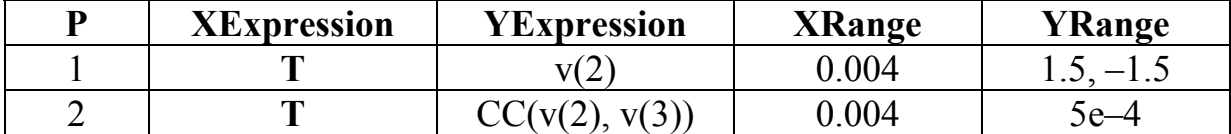

При этом графики наблюдаемых данных и результата корреляционной обработки (взаимокорреляционная функция) принимают такой вид.

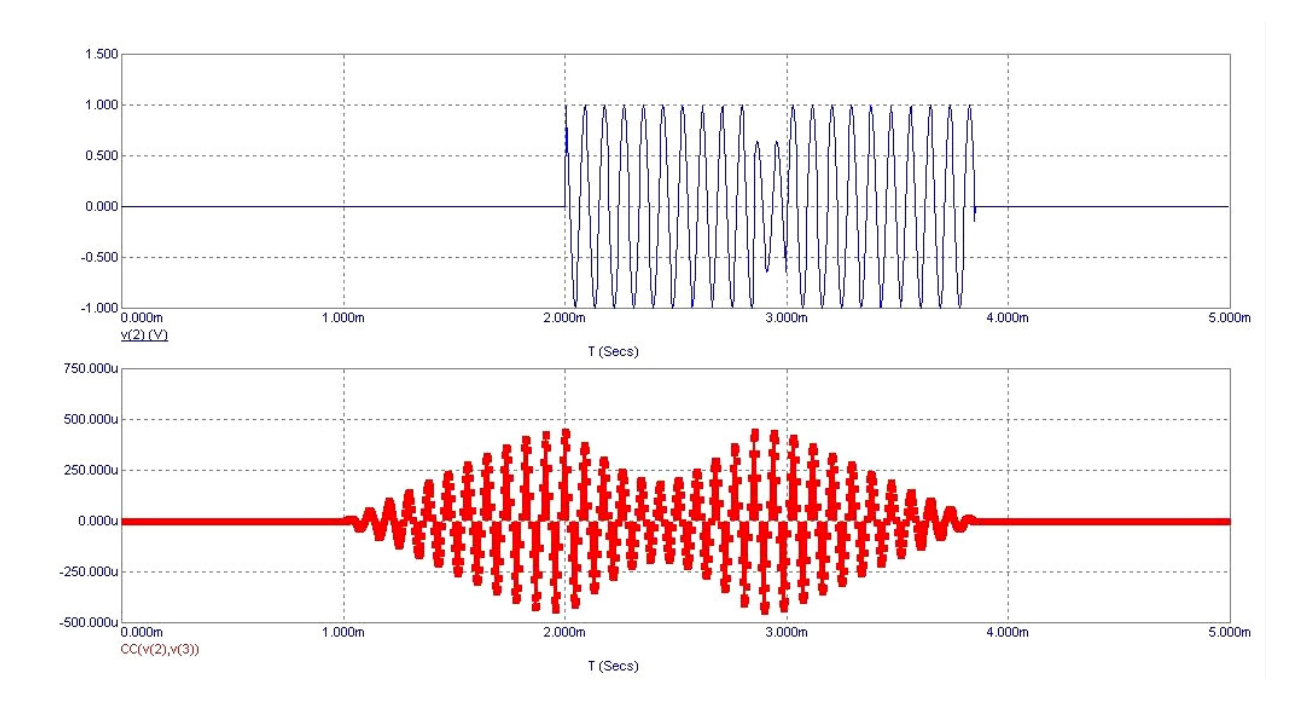

Аналогичным образом поступаем и в случае синусоидальной помехи. В этом случае необходимо нарисовать следующую схему в окне редактирования.

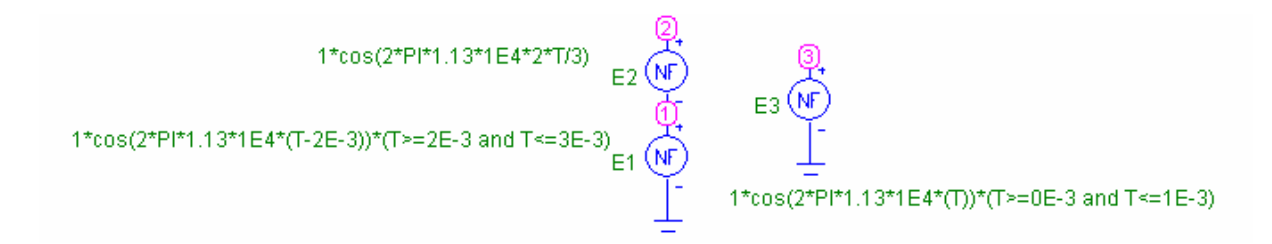

Используя в режиме Transient аналогичную приведенной выше таблицу, задающую масштабы выводимых на экран результатов, получаем следующие графики, характеризующие наблюдаемые данные и результат корреляционной обработки в случае синусоидальной помехи.

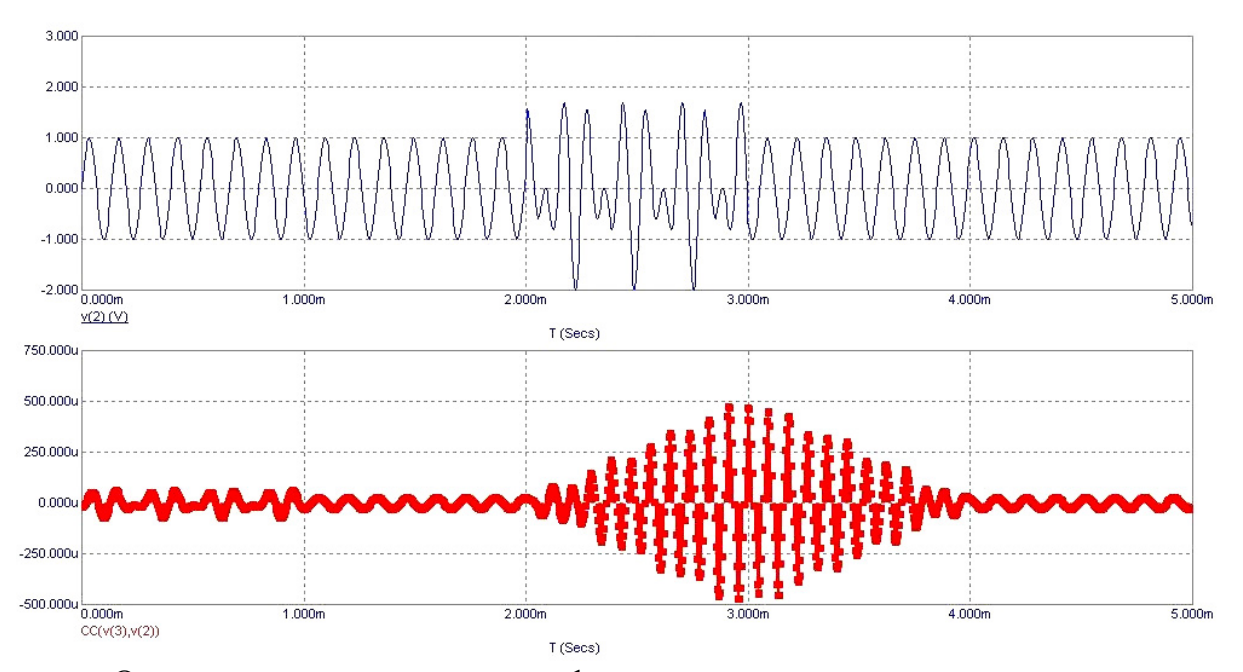

Очевидно, что все ранее сформулированные выводы относительно поведения корреляционных интегралов сохраняются.

## ЛАБОРАТОРНАЯ РАБОТА № 2

## **МОДУЛИРОВАННЫЕ КОЛЕБАНИЯ И ИХ СПЕКТРЫ**

Под *модуляцией* в радиоэлектронике понимается процесс, при котором один или несколько параметров несущего колебания изменяются по закону передаваемого сообщения. Получаемые в процессе модуляции колебания называют радиосигналами. В аналоговых системах связи (а именно такие и рассматриваются в данной работе) радиосигналы передаются непрерывно во времени, и при модуляции могут изменяться амплитуда, частота или фаза несущего гармонического колебания. В зависимости от того, какой из названных параметров несущего колебания подвергается изменению, различают два основных вида аналоговой модуляции: амплитудную и угловую. Последний вид модуляции, в свою очередь, разделяется на частотную и фазовую.

Рассмотрим вначале свойства радиосигналов с *амплитудной модуляцией (АМ)*. Если в качестве несущего колебания используется гармоническое колебание вида  $A_0 \cos(\omega_0 t + \varphi_0)$ , то в результате амплитудной модуляции переменной оказывается амплитуда сигнала, а остальные два параметра  $ω<sub>0</sub>$  и  $φ<sub>0</sub>$  остаются неизменными. Таким образом, АМ-сигнал в общем виде может быть записан как

$$
S_{AM}(t) = A(t)\cos(\omega_0 t + \varphi_0). \tag{1}
$$

Здесь функция  $A(t)$ , которая называется *огибающей* АМ-сигнала, пропорциональна передаваемому сообщению – модулирующему сигналу *e*(*t*). Для определения спектра АМ-сигнала необходимо конкретизировать форму этого модулирующего сигнала. Рассмотрим три вида таких сигналов. Простейшее АМ-колебание может быть получено в случае, когда модулирующий сигнал представляет собой низкочастотное гармоническое колебание с частотой  $\Omega$  <<  $\omega_0$ . В этом случае такой сигнал

$$
S_{AM}(t) = A_0(1 + M\cos(\Omega t + \psi))\cos(\omega_0 t + \varphi_0)
$$
 (2)

называется однотональным АМ-сигналом, а параметр *M* – индексом амплитудной модуляции, причем в отсутствии перемодуляции  $0 \leq M \leq 1$ . Используя тригонометрическую формулу произведения косинусов, формулу (1) можно переписать в виде суммы трех косинусов с частотами  $\omega_0 - \Omega$ ,  $\omega_0$  и  $ω_0 + Ω$  и амплитудами  $A_0 M / 2$  (на верхней и нижней боковых частотах) и *A*0 (на несущей частоте). Следовательно, спектр однотонального АМсигнала (2) является дискретным, симметричным относительно несущей частоты  $\omega_0$ , и его ширина равна  $2\Omega$ .

На практике однотональные АМ-сигналы используются редко. Гораздо более реален случай, когда модулирующий низкочастотный сигнал имеет сложный спектральный состав. Например, если модулирующим сигналом является сигнал, состоящий из *п* гармоник, то результирующий АМсигнал может быть представлен в виде

$$
s_{AM}(t) = A_0(1 + \sum_{i=1}^{n} M_i \cos(\Omega_i t + \psi_i)) \cos(\omega_0 t + \varphi_0), \tag{3}
$$

где  $M_i$  - совокупность парциальных (частичных) коэффициентов модуляции. Очевидно, что в спектре такого АМ-сигнала содержатся группы верхних и нижних боковых составляющих, являющихся масштабными копиями спектра модулирующего сигнала и расположенных симметрично относительно несущей частоты  $\omega_0$ . Следовательно, ширина спектра сигнала (3) равна удвоенному значению наивысшей частоты в спектре модулирующего сигнала.

Наконец, если модулирующий сигнал представляет собой некоторый произвольный импульсный сигнал  $e(t)$ , то результирующий АМ-сигнал может быть представлен в виде (1), где  $A(t) = ke(t)$ , а  $k$  – некоторый коэффициент пропорциональности. Спектр такого сигнала, очевидно, уже будет не дискретным, а непрерывным, также симметричным относительно несущей частоты  $\omega_0$  и являющимся масштабной копией спектра модулирующего сигнала.

На практике используют некоторые разновидности сигналов с амплитудной модуляцией - сигналы с балансной и однополосной амплитудной модуляцией. Сигналы с балансной модуляцией (БМ) отличаются от сигналов с обычной АМ тем, что у них в спектре отсутствует составляющая на несущей частоте. Это приводит к более рациональному использованию мощности сигнала, т. к. в несущем колебании, не имеющем полезной информации, заключена значительная доля мощности АМ-сигнала. Если же у АМ-сигнала подавить верхнюю или нижнюю боковую полосу частот, то придем к сигналу с одной боковой полосой (ОБП-сигнал), который также называется сигналом с однополосной модуляцией (ОМ). Преимущество такого сигнала по сравнению с обычным АМ-сигналом заключается в том, что его полоса частот в два раза уже.

Рассмотрим теперь свойства сигналов с угловой модуляцией (УМ). Такие сигналы получаются в результате изменения в несущем колебании частоты ω, или начальной фазы φ, по закону передаваемого сообщения. Поаргумент гармонического скольку  $\overline{B}$ обоих случаях колебания  $\Psi(t) = \omega_0 t + \varphi_0$  определяет мгновенное значение фазового угла, такие радиосигналы получили название сигналов с угловой модуляцией. Если в несущем колебании изменяется частота  $\omega_0$ , то имеем дело с частотной модуляцией (ЧМ), если же изменяется начальная фаза  $\varphi_0 - \phi$ азовой модуляцией  $(\Phi M)$ . ФМ-сигналы обычно записываются как  $s_{\phi M}(t) = A_0 \cos(\omega_0 t + ke(t))$ ,

где  $k$  – некоторый коэффициент пропорциональности. При частотной модуляции имеем

$$
s_{q_M}(t) = A_0 \cos(\omega_0 t + k \int_{-\infty}^t e(\tau) d\tau).
$$

В этом случае мгновенная частота сигнала  $\omega(t) = d\Psi(t)/dt$ , как нетрудно заметить, пропорциональна передаваемому сообщению  $e(t)$ .

Анализ ФМ- и ЧМ-сигналов с математической точки зрения гораздо сложнее, чем исследование АМ-колебаний. Поэтому основное внимание уделим простейшим однотональным сигналам. В этом случае и ФМ- и ЧМсигналы могут быть представлены в виде

$$
s_{YM}(t) = A_0 \cos(\omega_0 t + m \cos(\Omega t)), \qquad (4)
$$

где *m* – индекс однотональной угловой модуляции. Можно показать [1], что спектр такого сигнала имеет значительно более сложный состав по сравнению со спектром однотональных АМ-сигналов. Действительно, в этом случае спектр сигнала (4) будет дискретным и состоящим из несущего колебания и двух групп высокочастотных гармоник в виде бесконечного числа боковых составляющих с частотами  $\omega_0 + n\Omega$  и  $\omega_0 - n\Omega$ , расположенных попарно и симметрично относительно несущей частоты  $\omega_0$ . Здесь  $n - \text{m}$ бое положительное целое число. Кроме того, амплитуды этих гармоник определяются функциями Бесселя первого рода *n*-го порядка  $J_n(m)$ . Теоретически спектр сигнала с угловой модуляцией бесконечен по полосе частот, однако в реальных случаях он ограничен. Дело в том, что, начиная с номера порядка  $n \ge m+1$ , значения функций Бесселя становятся весьма малыми. Поэтому считается, что практическая ширина спектров радиосигналов с угловой модуляцией равна

$$
\Delta \omega = 2(m+1)\Omega. \tag{5}
$$

Таким образом, полоса частот, занимаемая сигналами с однотональной угловой модуляцией, в  $m + 1$  раз больше, чем сигналами с однотональной амплитудной модуляцией. Спектр сигналов с угловой модуляцией при негармоническом модулирующем сигнале определить теоретически достаточно сложно. Но он всегда сложнее, чем спектр АМ-сигнала при том же модулирующем сигнале. Ширина его спектра также значительно больше, чем при амплитудной модуляции.

Работа выполняется на ЭВМ с использованием программы схемотехнического моделирования Micro Cap V DEMO, версия 6 (сокращенно MC6), а также (частично) с помощью программной среды Махіта.

### **Задания для лабораторной работы № 2**

#### *Задание 1. Расчет характеристик однотонального АМ-сигнала*

Рассмотрим радиосигнал вида (2). Исследуем его характеристики, полагая параметры этого сигнала равными следующим значениям:

 $A_0 = 1$  B,  $\psi = \varphi_0 = 0$ ,  $\omega_0 = 2\pi \cdot 10^4$  pa $\pi/c$ ,  $\Omega = 2\pi$  2000 / *N* pa $\pi/c$ ,

параметр *M* варьируется. Здесь и далее *N* – номер вашего варианта. Далее выполнить следующие пункты задания:

− зарисовать вид сигнала  $s_{AM}(t)$  (2), используя программу *Micro Cap*;

− зарисовать амплитудно-частотный спектр этого сигнала, также используя программу *Micro Cap*;

− определить, как меняются форма сигнала и его спектр при изменении индекса модуляции *M*. Рассмотреть три ситуации, когда *M* = 0.1, 0.5 и 1. Предложить методы измерения индекса модуляции *M* по осциллограмме и по спектру. Используя эти методы, осуществить измерение индекса модуляции АМ-сигнала;

− провести аналогичные исследования двух разновидностей АМсигналов, а именно: с балансной модуляцией; с одной боковой полосой.

## *Задание 2. Расчет характеристик двухчастотного АМ-сигнала*

Рассмотрим радиосигнал вида (3) при *n* = 2. Исследуем его характеристики, полагая параметры этого сигнала равными следующим значениям:

 $A_0 = 1 B$ ,  $\Psi_i = \Phi_0 = 0$ ,  $\omega_0 = 2\pi \cdot 10^4$  pan/c,  $\Omega_1 = 2\pi \cdot 500$  pan/c,

 $\Omega_2 = \Omega_1 + 2\pi \cdot 600 / N$  pag/c,  $M_1 = 0.3$ ,

параметр *M*2 варьируется. Далее выполнить пункты задания, аналогичные тем, которые требовалось выполнить в задании 1. При исследовании влияния индекса модуляции на форму сигнала и его амплитудный спектр полагать, что *M*<sup>2</sup> принимает следующие значения: 0.1, 0.5 и 1.

## *Задание 3. Расчет характеристик АМ-сигнала с импульсной модулирующей функцией*

Рассмотрим АМ-сигнал общего вида (1), полагая *A*(*t*) импульсной функцией. В качестве модулирующего рассмотрим сигнал вида

$$
e(t) = \begin{cases} \exp[-\pi(t-\alpha)^2/2\delta^2], & t > \alpha, \\ 1, & -\alpha < t < \alpha, \\ \exp[-\pi(t+\alpha)^2/2\delta^2], & t < -\alpha. \end{cases}
$$
(6)

Здесь  $\alpha = (1 - \delta)/2$ . Параметр  $\delta$  может изменяться в пределах от 1 до сколь угодно малой величины. При этом, если  $\delta = 1$ , функция  $e(t)$  имеет «колокольную» форму, при  $\delta \rightarrow 0$  функция  $e(t)$  стремится к прямоугольной. Таким образом, изменяя параметр  $\delta$ , можно менять форму модулирующего сигнала. Положим огибающую в (1) равной  $A(t) = e(t \cdot 10^3 - 2)$ . Кроме этого положим  $A_0 = 1 B$ ,  $\varphi_0 = 0$ ,  $\omega_0 = 2\pi \cdot 10^4$  рад/с. Исследования проводить при следующих значениях параметра  $\delta$ :  $\delta = 0.1 + N/100$ ;  $0.5 + N/100$  и 1, где, как и ранее,  $N$  – номер вашего варианта. Далее выполнить следующие пункты залания:

- зарисовать вид сигнала  $s_{AM}(t)$ , используя программу Micro Cap;

- зарисовать вид амплитудного спектра такого сигнала, также используя программу Micro Cap;

- определить, как меняются форма сигнала и его спектр при изменении параметра  $\delta$ .

## Задание 4. Исследование синхронного детектора для детектирования АМ-сигнала

Определить параметры синхронного детектора, используемого для детектирования АМ-сигнала (1) с модулирующей функцией (6). В программе *Micro Сар* исследовать, как влияет выбор параметров фильтра нижних частот на форму выделяемого сигнала.

## Задание 5. Расчет характеристик однотонального сигнала с угловой модуляцией

Рассмотрим радиосигнал вида (4). Исследуем его характеристики, полагая параметры этого сигнала равными следующим значениям:

 $A_0 = 1 B$ ,  $\omega_0 = 2\pi \cdot 10^4$  pag/c,  $\Omega = 2\pi \cdot 300 \cdot (N + 1) / N$  pag/c,

параметр т варьируется. Далее выполнить следующие пункты задания:

- зарисовать вид сигнала  $s_{YM}(t)$  (4), используя программу Micro Cap;

- зарисовать амплитудно-частотный спектр этого сигнала, также используя программу Micro Cap;

- определить, как меняются форма сигнала и его спектр при изменении индекса модуляции *m*. Рассмотреть три ситуации, когда  $m = 1$ , 5 и 10. Используя программу *Махіта*, показать, что амплитуды гармоник в спектре такого сигнал определяются как  $A_0 J_n(m)$ ;

- проверить выполнение формулы (5) для ширины спектра сигнала с однотональной угловой модуляцией, в том числе для разных т;

- сравнить амплитудные спектры АМ- и УМ-сигналов с однотональной модулирующей функцией.

## *Задание 6. Расчет характеристик сигнала с угловой модуляцией при двухчастотной модулирующей функции*

Рассмотрим модулирующую функцию, представляющую собой аддитивную смесь двух гармоник с частотами  $\Omega_1$  и  $\Omega_2$ . Сигнал, промодулированный подобным сигналом, может быть представлен в виде

$$
S_{YM}(t) = A_0 \cos(\omega_0 t + \sum_{i=1}^2 m_i \cos(\Omega_i t)). \tag{7}
$$

Параметры такого сигнала выберем следующими:

 $A_0 = 1 \text{ B}, \omega_0 = 2\pi \cdot 10^4 \text{ pa}$  $\alpha/c, \Omega_1 = 2\pi \cdot 300 \text{ pa}$  $\alpha/c,$ 

 $\Omega_2 = 2\pi \cdot 300(N+1)/N$  pag/c,  $m_1 = 7$ ,

параметр *m*<sup>2</sup> варьируется. Далее выполнить следующие пункты задания:

 $-$  зарисовать вид сигнала  $S_{YM}(t)$  (7), используя программу *Micro Cap*;

− зарисовать амплитудно-частотный спектр этого сигнала, также используя программу *Micro Cap*;

− определить, как меняются форма сигнала и его спектр при изменении индекса модуляции  $m_2$ . Рассмотреть три ситуации, когда  $m_2 = 1$ , 5 и 10;

− сравнить амплитудные спектры АМ- и УМ-сигналов с двухчастотной модулирующей функцией.

## *Задание 7. Расчет характеристик сигнала с угловой модуляцией при импульсной модулирующей функции*

Рассмотрим сигнал с угловой модуляцией, получающийся в результате модуляции начальной фазы несущего колебания некоторым импульсным сигналом *e*(*t*). В качестве такого модулирующего сигнала будем использовать сигнал вида (6). При этом аналитическая форма записи модулированного подобным образом сигнала примет вид

$$
s_{YM}(t) = A_0 \cos(\omega_0 t + m \cdot e(t \cdot 10^3 - 2)).
$$
 (8)

Выберем параметры сигнала (8) следующими:  $A_0 = 1 B$ ,  $ω_0 = 2π · 10<sup>4</sup>$  рад/с, параметры *m* и δ варьируются. Далее выполнить следующие пункты задания:

− зарисовать вид сигнала  $s_{YM}(t)$  (8), используя программу *Micro Cap*;

− зарисовать амплитудно-частотный спектр этого сигнала, также используя программу *Micro Cap*;

− определить, как меняются форма сигнала и его спектр при изменении индекса модуляции *m*. Рассмотреть три ситуации, когда *m* = 1, 5 и 10;

− определить, как меняются форма сигнала и его спектр при изменении параметра δ. Рассмотреть три ситуации, когда  $\delta = 0.1 + N / 100$ ;  $0.5 + N / 100$  *u* 1;

- сравнить амплитудные спектры АМ- и УМ-сигналов с импульсной модулирующей функцией.

#### Пример выполнения лабораторной работы № 2

## Пример выполнения задания 1

Рассмотрим, как можно выполнить задание 1 с использованием программы МСб. В окне редактирования с использованием средств пакета МСб нарисовать следующую схему:

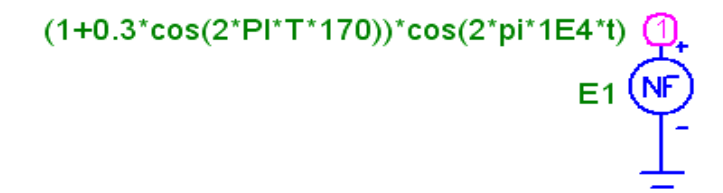

По сути это устройство является источником напряжения, форма которого представляет собой АМ-колебание с индексом модуляции  $M = 0.3$ , несущей частотой  $\omega_0 = 2\pi \cdot 10^4$  рад/с и частотой модулирующего однотонального сигнала  $\Omega = 2\pi \cdot 170$  рад/с (не забудьте, что для каждого варианта используются свои параметры). Исследуемые характеристики сигналов вывести на экран дисплея в режиме Transient. Установить масштабы выводимых кривых по осям  $X$  и  $Y$ , как показано ниже (при выполнении своего варианта некоторые из этих параметров должны быть изменены):

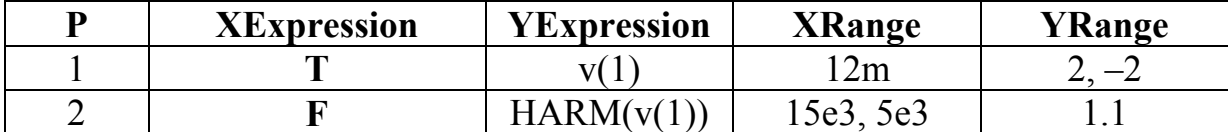

Следовательно, в этом случае на первом графике будет выведен отрезок АМ-сигнала (2) с длительностью, равной двум периодам колебаний модулирующего сигнала. На втором графике будет выведен амплитудный спектр такого сигнала. Для повышения точности вычисления спектра целесообразно выбрать достаточно большую величину интервала Time Range и увеличивать число точек построения графика, т.е. выбирать достаточно малое значение Maximum Time Step. Так, для рассматриваемой задачи достаточно выбрать значения этих параметров следующими: Time Range = 30m и Maximum Time Step = 1E-7. Далее в режиме *Transient* выводим на экран исследуемые характеристики, а именно: на первом рисунке - исследуемый сигнал, на втором - его амплитудный спектр.

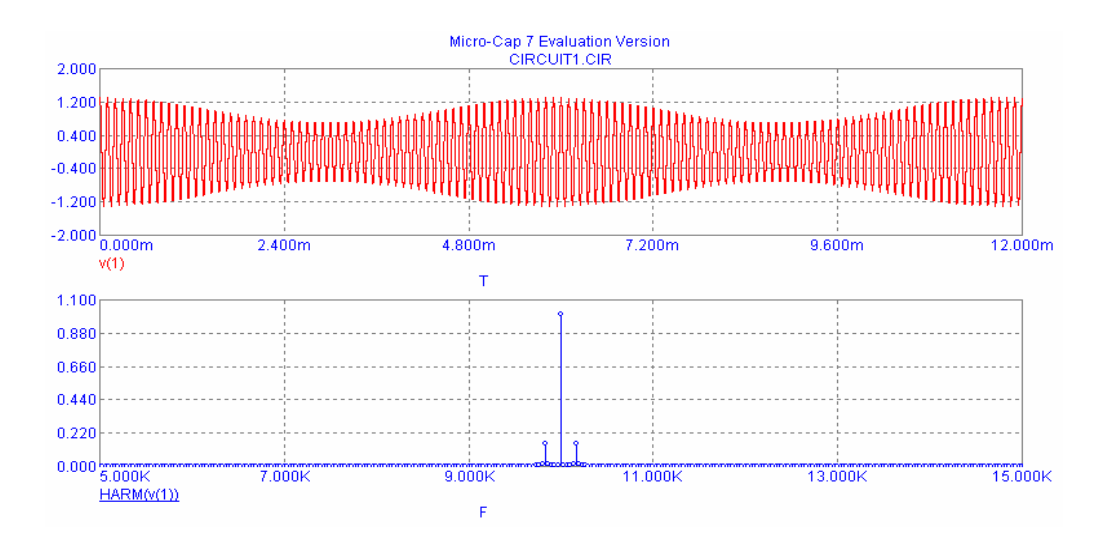

Изменяя далее параметр  $M$  в соответствии с заданием 1, определить, как при этом меняется вид сигнала и его амплитудный спектр. Используя известные свойства однотонального АМ-сигнала и его спектра, предложить способы измерения коэффициента модуляции  $M$  как по осциллограмме, так и по спектру.

Провести аналогичные исследования сигнала с балансной модуляцией и сигнала с одной (например, верхней) боковой полосой.

### Пример выполнения задания 2

Рассмотрим теперь АМ-сигнал при двухчастотной модулирующей функции. В окне редактирования программы МСб нарисовать следующую cxemy.

$$
(1+0.3*cos(2*PI*T*500)+0.7*cos(2*PI*T*550))*cos(2*pi*1E4*t)
$$
  
\n $E2$   $\underbrace{(\mathbf{N}F)}_{\mathbf{\perp}}$ 

По сути это устройство является источником напряжения, форма которого представляет собой АМ-колебание, получающееся в результате модуляции несущего колебания по амплитуде двухчастотным сигналом. Параметры колебания выбраны следующими: несущая частота  $\omega_0 = 2\pi \cdot 10^4$ рад/с, частоты модулирующего двухчастотного сигнала  $\Omega_1 = 2\pi \cdot 500$  рад/с и  $\Omega_2 = 2\pi \cdot 550$  рад/с, парциальные коэффициенты модуляции  $m_1 = 0.3$  и  $m_2 = 0.7$  соответственно (не забудьте, что для каждого варианта используются свои параметры). Исследуемые характеристики сигналов вывести на экран дисплея в режиме Transient. Установить масштабы выводимых кривых по осям  $X$  и  $Y$ , как показано ниже:

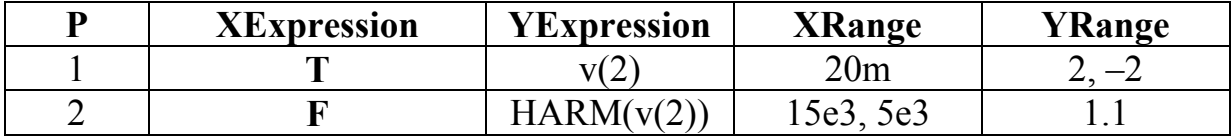

Как и в первом задании, для повышения точности вычисления были выбраны следующие значения параметров расчетов: Time Range = 40m и Maximum Time Step = 1E-7. Далее в режиме *Transient* выводим на экран исследуемые характеристики, а именно: на первом рисунке - исследуемый сигнал, на втором - его амплитудный спектр.

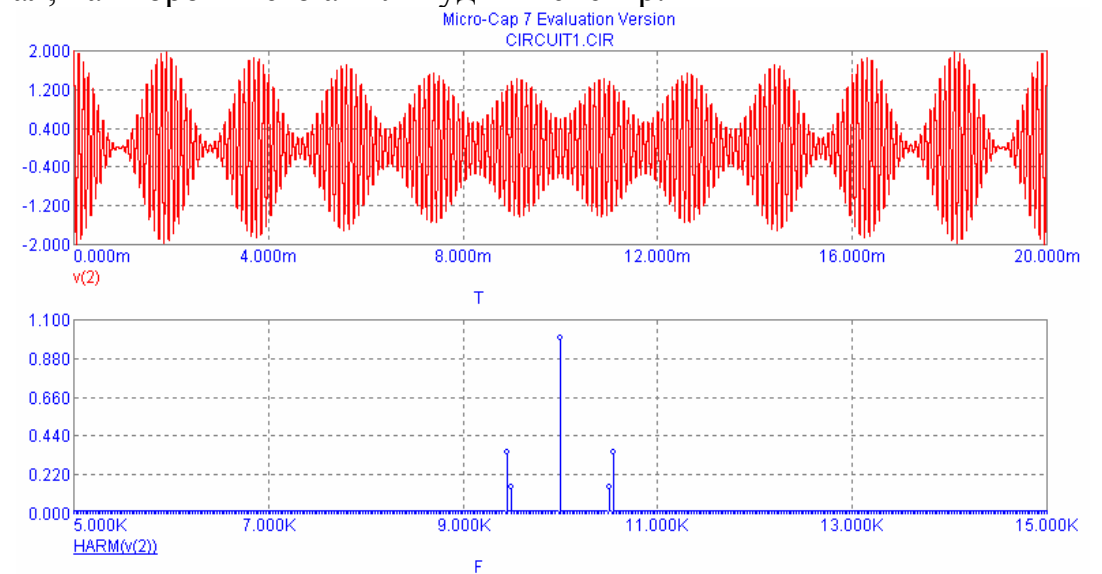

Дальнейшие исследования проводятся так же, как и при выполнении задания 1 (выполнить самостоятельно).

### Пример выполнения задания 3

Рассмотрим теперь АМ-сигнал при импульсной модуляции. В этом случае в окне редактирования программы МСб следует нарисовать следующую схему.

if(ABS(t\*1E3-2)>(1-0.1)/2.exp(-PI\*(ABS(t\*1E3-2)-(1-0.1)/2)^2/(2\*(0.1^2))),1)\*cos(2\*pi\*1E4\*t)

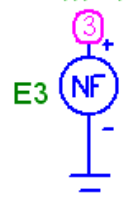

По сути это устройство является источником напряжения, форма которого представляет собой АМ-колебание, получающееся в результате модуляции несущего колебания по амплитуде импульсным сигналом  $e(t \cdot 10^3 - 2)$ , где  $e(t)$  описывается формулой (6). Параметры колебания выбраны следующими: несущая частота  $\omega_0 = 2\pi \cdot 10^4$  рад/с, параметр  $\delta$ , который определяет форму огибающей сигнала, равен 0.1 (не забудьте, что для каждого варианта используются свои параметры). Исследуемые характеристики сигналов вывести на экран дисплея в режиме Transient. Установить масштабы выводимых кривых по осям  $X$  и  $Y$ , как показано ниже.

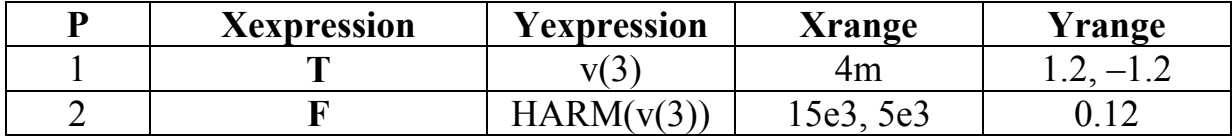

Параметр Time Range выбрать равным 10m. Далее в режиме Transient выводим на экран исследуемые характеристики, а именно: на первом рисунке - исследуемый сигнал, на втором - его амплитудный спектр:

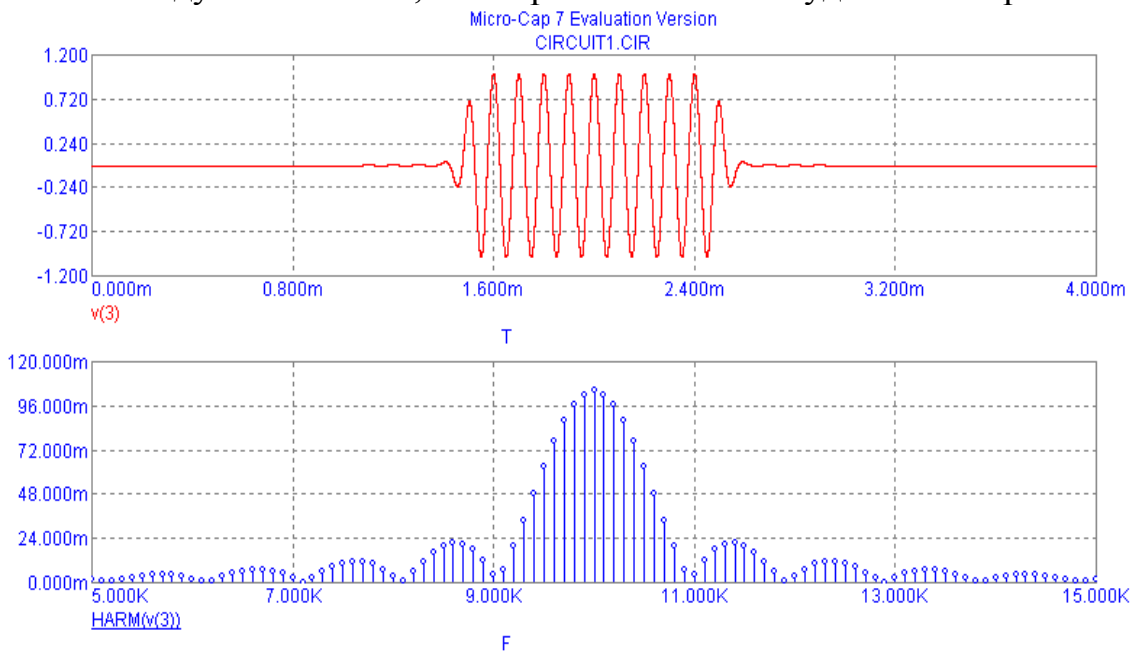

Изменив значение параметра  $\delta$  на 0.9, получим следующие зависимо-

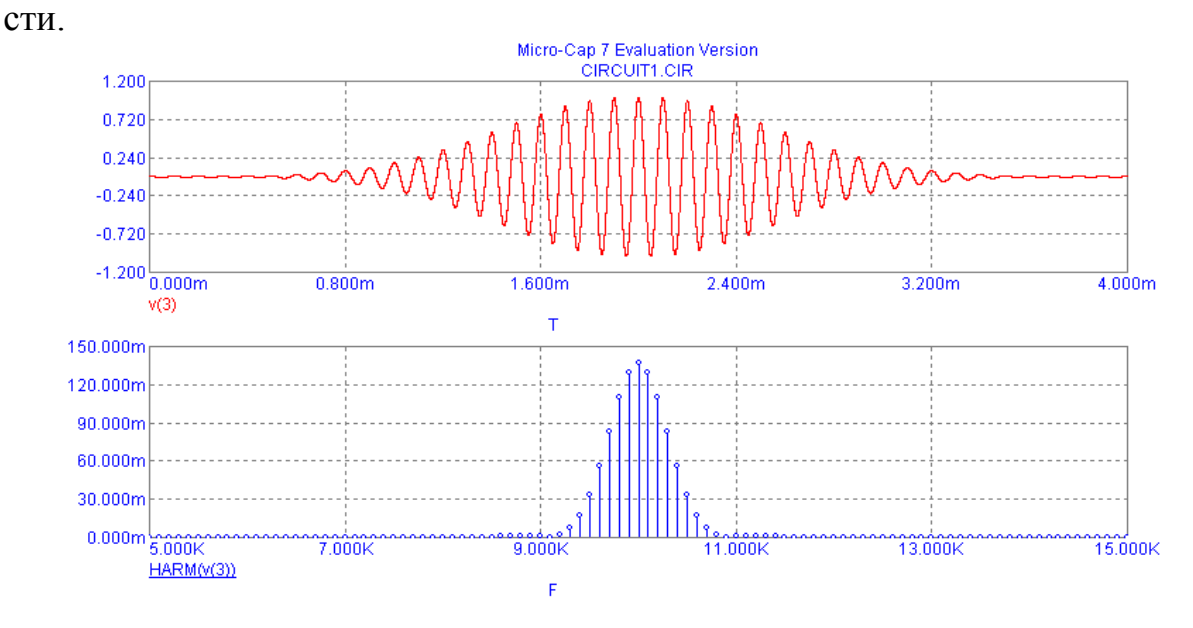

Сравнивая полученные для разных значений параметра  $\delta$  осциллограммы сигналов и их амплитудные спектры, сделать вывод о том, как зависит ширина спектра сигнала от его формы (при одинаковой энергии). Заметим также, что теоретически спектр рассматриваемого сигнала должен быть непрерывным.

### Пример выполнения задания 4

Для выделения огибающей АМ-сигнала рассмотрим простейший синхронный детектор, схема которого изображена ниже.

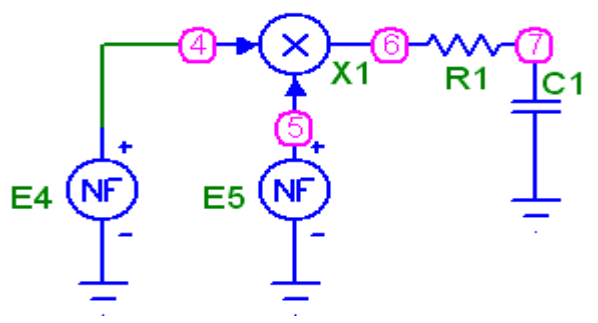

Здесь источник напряжения Е4 идентичен источнику напряжения Е3, т. е. представляет собой источник напряжения АМ-сигнала с импульсной модулирующей функцией, как и в задании 3, только параметр  $\delta$  здесь выбран равным 0.5. Источник напряжения E5 представляет собой источник гармонического напряжения, синфазного напряжению Е4, т. е. этот источник вырабатывает напряжение вида  $\cos(2\pi \cdot 10^4 t)$ . Фильтр нижних частот построен на элементах R и C. Параметры этих элементов рассчитать самостоятельно. Кроме того, в схеме использован элемент MUL - перемножитель двух сигналов (меню Component-Analog Primitives-Macros). Для проверки работоспособности такого устройства выводим на экран графики входного АМ-сигнала (напряжение в узле 4) и выходного сигнала (напряжение в узле 7). Для этого устанавливаем масштабы выводимых кривых следующим образом.

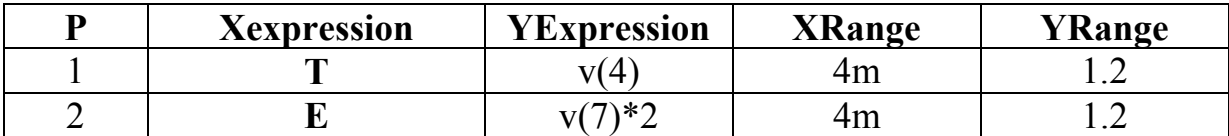

В результате вычисления в режиме *Transient* графики входного и выходного сигналов примут такой вид.

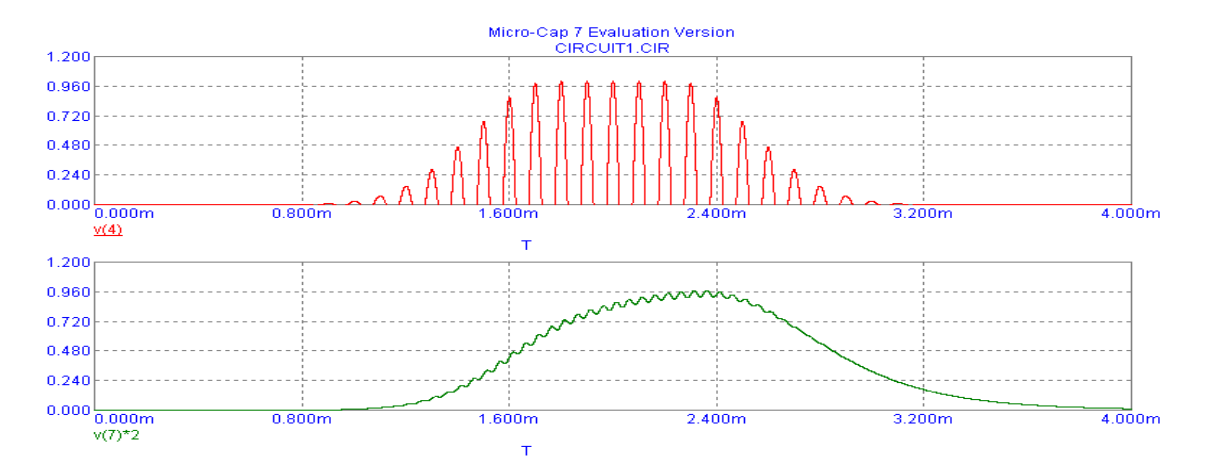

Нетрудно заметить, что выходной сигнал синхронного детектора достаточно хорошо повторяет форму огибающей входного АМ-сигнала (правда, с точностью до некоторой задержки, которую вносит инерционный фильтр нижних частот).

#### Пример выполнения задания 5

Рассмотрим сигнал с однотональной угловой модуляцией (4). В окне редактирования программы МСб с использованием соответствующих средств нарисовать следующую схему.

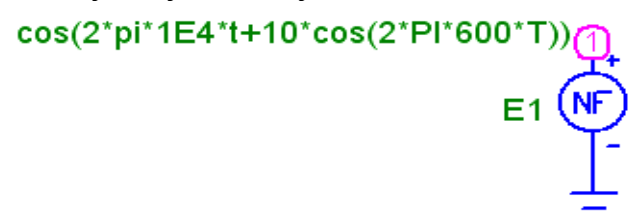

По сути это устройство является источником напряжения, форма которого представляет собой УМ-колебание с индексом угловой модуляции  $m = 10$ , несущей частотой  $\omega_0 = 2\pi \cdot 10^4$  рад/с и частотой модулирующего однотонального сигнала  $\Omega = 2\pi \cdot 600$  рад/с (не забудьте, что для каждого варианта используются свои параметры). Исследуемые характеристики сигналов вывести на экран дисплея в режиме Transient. Установить масштабы выводимых кривых по осям  $X$  и  $Y$ , как показано ниже (при выполнении своего варианта эти параметры должны быть изменены).

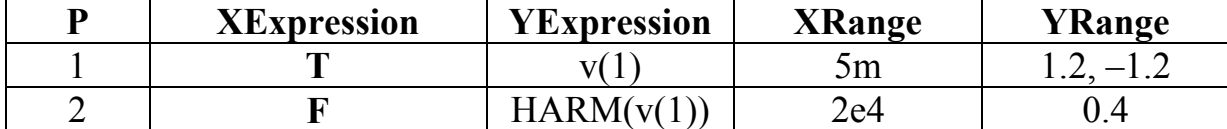

Следовательно, в этом случае на первом графике будет выведен отрезок УМ-сигнала (4). На втором графике будет выведен амплитудный спектр такого сигнала. Допустимая точность вычислений обеспечивается выбором следующих значений параметров расчетов: Time Range = 10m и Maximum

Time Step =  $1E-7$ . Далее в режиме *Transient* выводим на экран исследуемые характеристики, а именно: на первом рисунке - исследуемый сигнал, на втором - его амплитудный спектр.

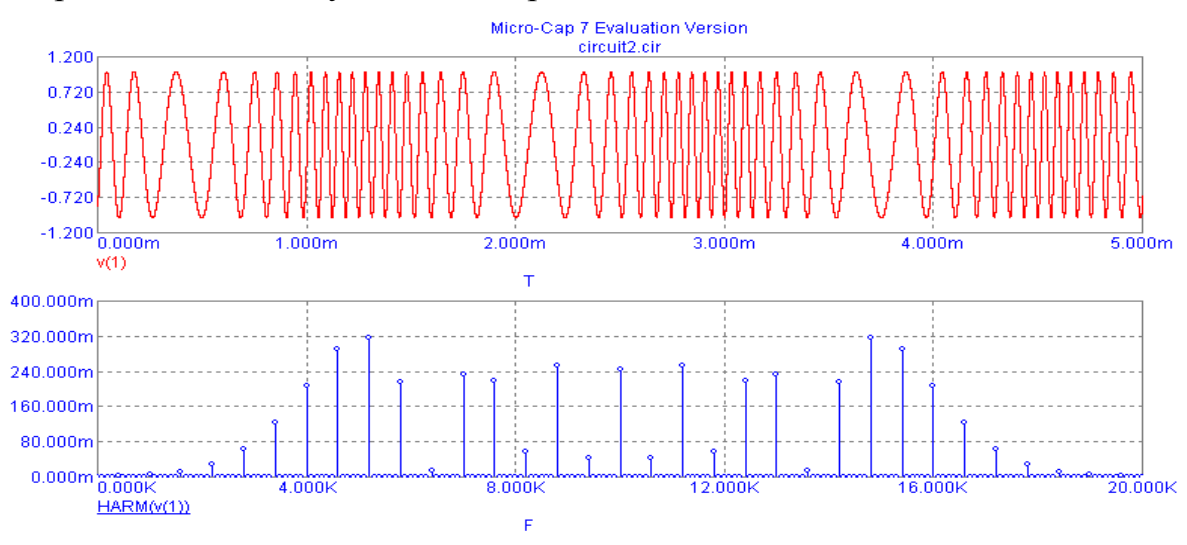

Изменяя далее параметр *т* в соответствии с заданием 5, определить, как при этом меняются вид сигнала и его амплитудный спектр. Далее, используя программу Махіта, показать, что амплитуды гармоник в спектре такого сигнал определяются как  $A_0J_n(m)$ . Затем проверить выполнение формулы (5) для ширины спектра сигнала с однотональной угловой модуляцией, в том числе для разных т. Сравнить амплитудные спектры АМ- и УМ-сигналов с однотональной модулирующей функцией и сделать соответствующие выводы.

#### Пример выполнения задания 6

Рассмотрим теперь УМ-сигнал при двухчастотной модулирующей функции. В окне редактирования программы  $MC6$  нарисовать следующую cxemy.

```
cos(2*pi*1E4*t+7*cos(2*Pl*300*T)+10*cos(2*Pl*600*T))
```
По сути это устройство является источником напряжения, форма которого представляет собой УМ-колебание, получающееся в результате модуляции несущего колебания по фазе двухчастотным сигналом. Параметры колебания выбраны следующими: несущая частота  $\omega_0 = 2\pi \cdot 10^4$  рад/с, частоты модулирующего двухчастотного сигнала  $\Omega_1 = 2\pi \cdot 300$  рад/с и  $\Omega_2 = 2\pi \cdot 600$  рад/с, парциальные коэффициенты модуляции  $m_1 = 7$  и  $m_2 = 10$  соответственно

(не забудьте, что для каждого варианта используются свои параметры). Исследуемые характеристики сигналов вывести на экран дисплея в режиме Transient. Установить масштабы выводимых кривых по осям  $X$  и  $Y$  такими же, как и при выполнении задания 5. Далее в режиме *Transient* выводим на экран исследуемые характеристики, а именно: на первом рисунке - исследуемый сигнал, на втором - его амплитудный спектр.

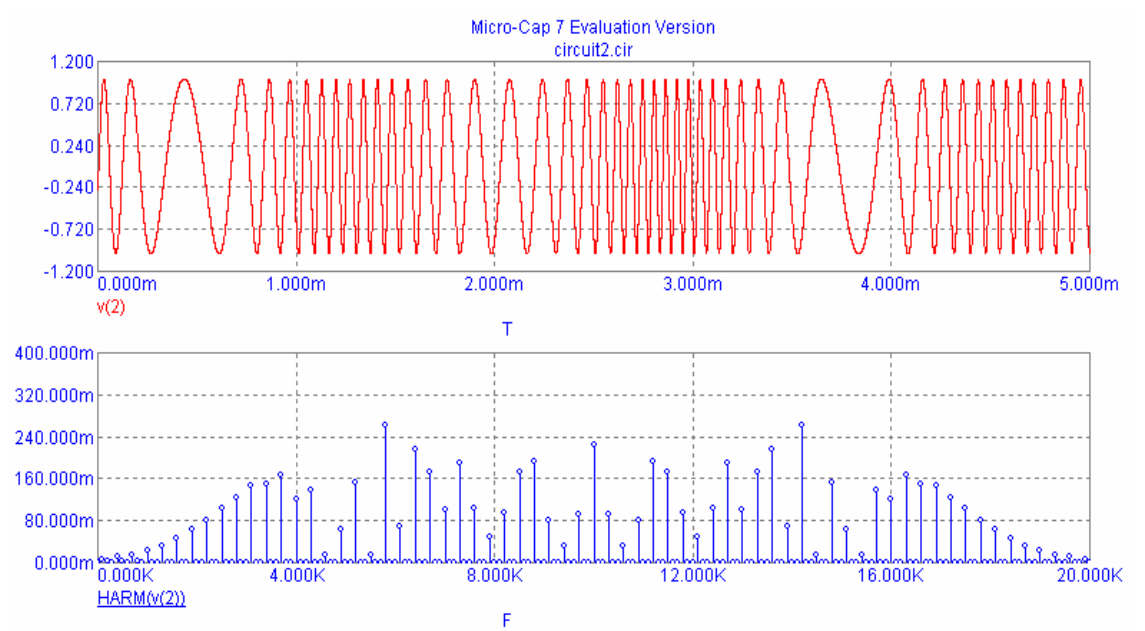

Изменяя параметр т, в заданных пределах, определить, как меняется при этом спектр такого сигнала. Сравнить амплитудные спектры АМ- и УМ-сигналов с двухчастотной модулирующей функцией и сделать соответствующие выводы.

#### Пример выполнения задания 7

Рассмотрим теперь УМ-сигнал при импульсной модуляции. В этом случае в окне редактирования программы МСб следует нарисовать следующую схему.

cos(2\*pi\*1E4\*t+10\*(if(ABS(t\*1E3-2)>(1-0.5)/2,exp(-PI\*(ABS(t\*1E3-2)-(1-0.5)/2)^2/(2\*0.5^2)),1)))

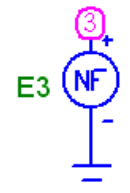

По сути это устройство является источником напряжения, форма которого представляет собой УМ-колебание, получающееся в результате модуляции несущего колебания по фазе импульсным сигналом  $e(t \cdot 10^3 - 2)$ , где  $e(t)$  описывается формулой (6). Параметры колебания выбраны следующими: несущая частота  $\omega_0 = 2\pi \cdot 10^4$  рад/с, параметр  $\delta$ , который определяет форму огибающей сигнала, равен 0.5, индекс модуляции равен 10 (не забудьте, что для каждого варианта используются свои параметры). Исследуемые характеристики сигналов вывести на экран дисплея в режиме Transient. Установить масштабы выводимых кривых по осям  $X$  и  $Y$ , как показано ниже.

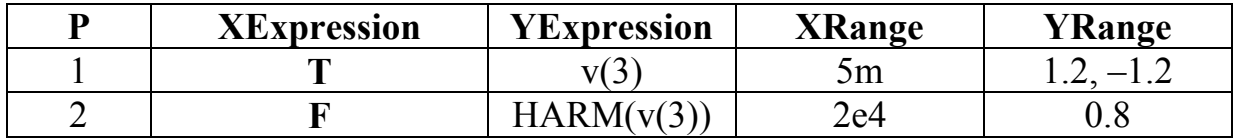

Далее в режиме *Transient* выводим на экран исследуемые характеристики, а именно: на первом рисунке - исследуемый сигнал, на втором - его амплитудный спектр.

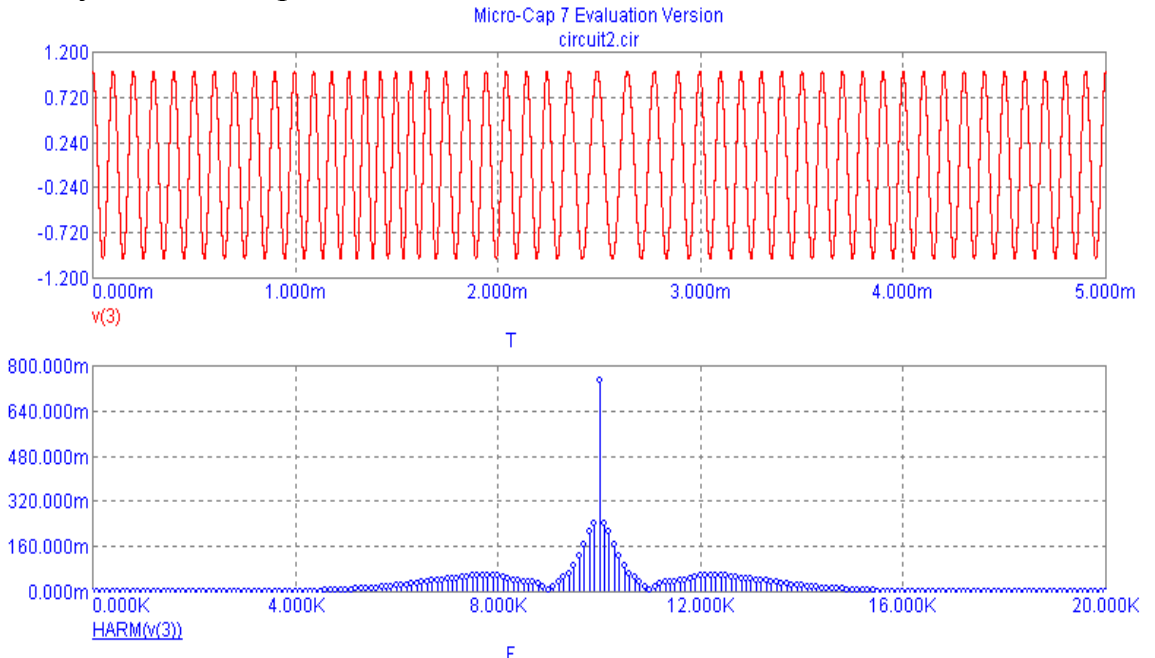

Изменяя индекс модуляции т в соответствии с заданием 7, определить его влияние на амплитудный спектр рассматриваемого сигнала. Аналогичные исследования провести для различных значений параметра  $\delta$  и определить степень влияния параметра  $\delta$  на характер амплитудного спектра сигнала с угловой модуляцией при импульсной модулирующей функции. Сравнить амплитудные спектры АМ- и УМ-сигналов с импульсной модулирующей функцией и сделать соответствующие выводы.

### **ЛИТЕРАТУРА**

1. Баскаков С.И. Радиотехнические цепи и сигналы / С.И. Баскаков. – М. : Высшая школа, 2000. – 462 с.

2. Нефедов В.И. Основы радиоэлектроники и связи / В.И. Нефедов. – М. : Высшая школа, 2002. – 510 с.

3. Гоноровский И.С. Радиотехнические цепи и сигналы / И.С. Гоноровский, М.П. Демин. – М. : Радио и связь, 1994. – 588 с.

4. Баскаков С.И. Радиотехнические цепи и сигналы. Руководство к решению задач / С.И. Баскаков. – М. : Высшая школа, 1987. – 208 с.

# **СОДЕРЖАНИЕ**

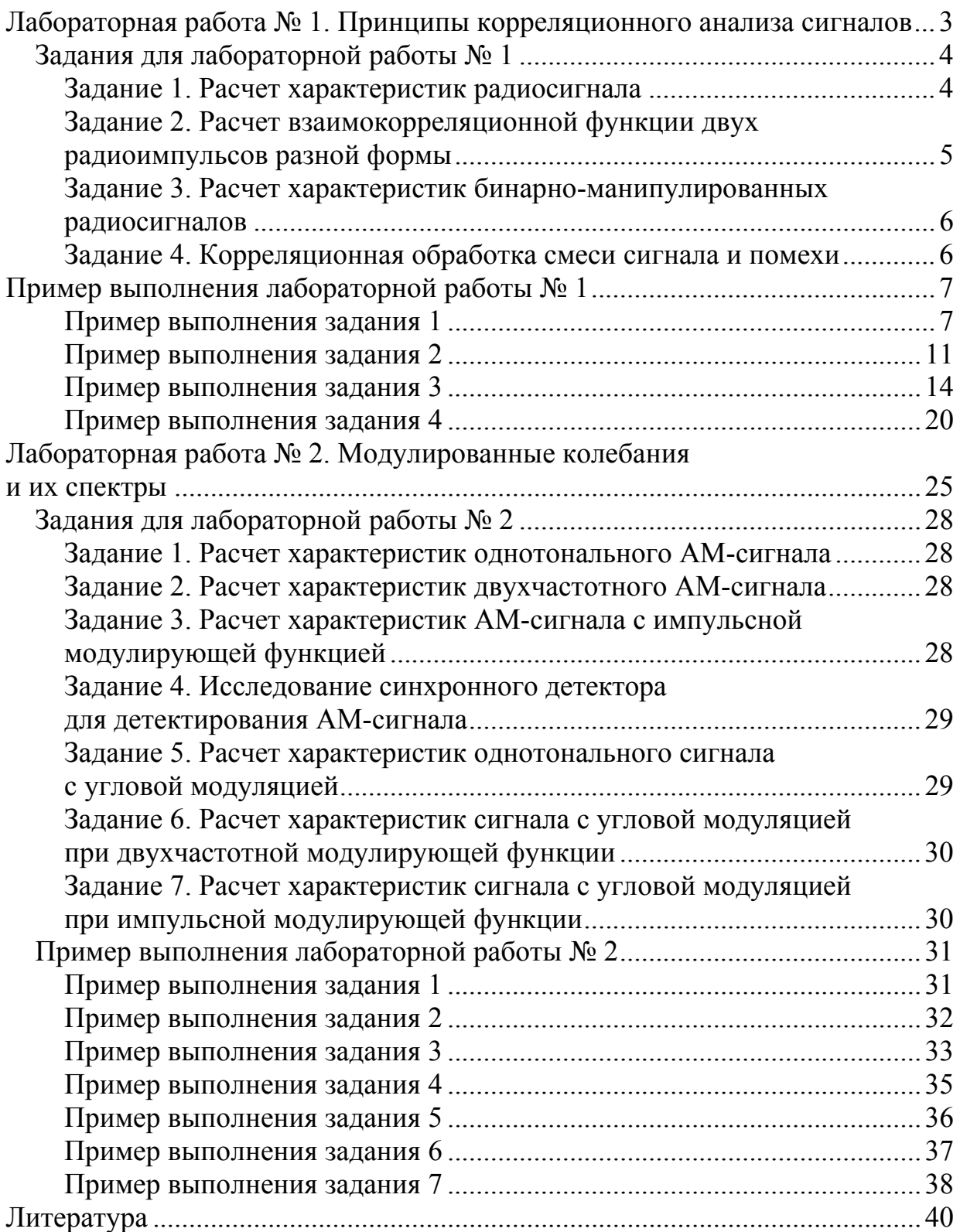

*Учебное издание*

**Парфенов** Владимир Иванович, **Бутейко** Владимир Константинович

## КОРРЕЛЯЦИОННАЯ ОБРАБОТКА РАДИОСИГНАЛОВ

Учебно-методическое пособие для вузов

Корректор В.П. Бахметьев Компьютерная верстка Н.А. Сегида

Подп. в печ. 02.05.2012. Формат 60×84/16. Усл. печ. л. 2,4. Тираж 50 экз. Заказ 259.

Издательско-полиграфический центр Воронежского государственного университета. 394000, г. Воронеж, пл. им. Ленина, 10. Тел. (факс): +7 (473) 259-80-26 http://www.ppc.vsu.ru; e-mail: pp\_center@ppc.vsu.ru

Отпечатано в типографии Издательско-полиграфического центра Воронежского государственного университета. 394000, г. Воронеж, ул. Пушкинская, 3. Тел. +7 (473) 220-41-33